# LABORATÓRIO DE AUTOMAÇÃO DE SISTEMAS ELÉTRICOS

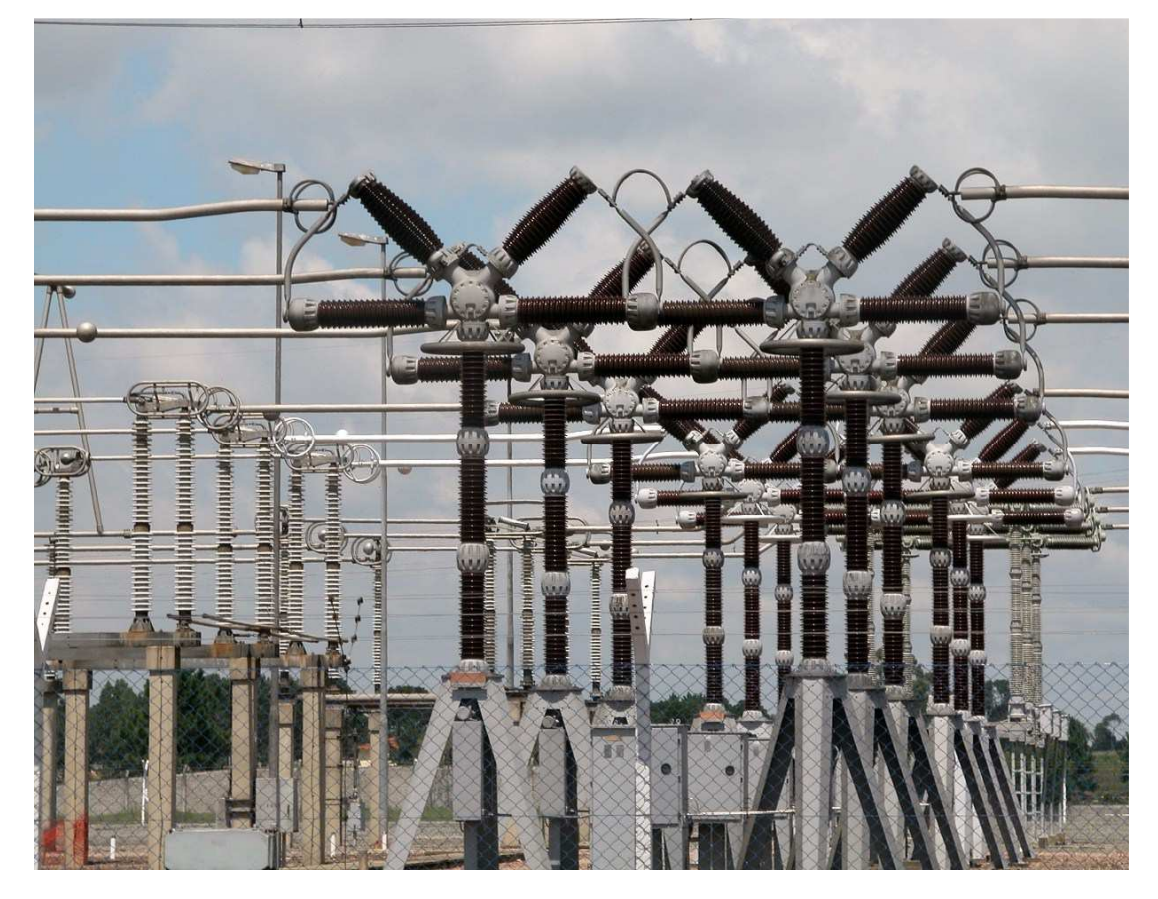

5. Sistema de Proteção, Controle e Supervisão de Redes Elétricas de Potência

*Prof. Eduardo Cesar Senger PEA/EPUSP*

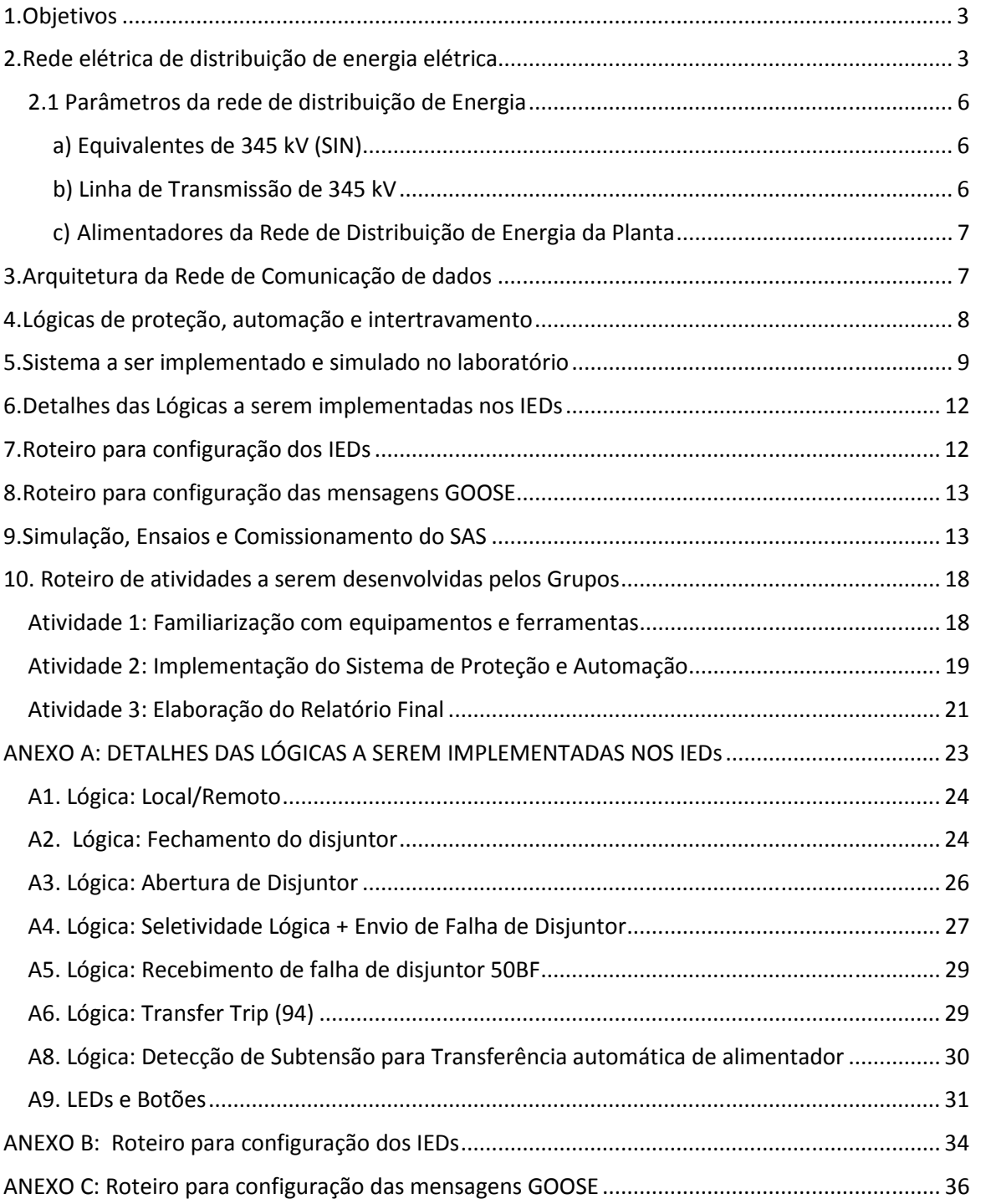

# **Sumário**

# **Sistema de Proteção/Automação de Rede Elétrica de Planta Industrial**

#### **1. Objetivos**

Nesta atividade, o aluno irá implementar e ensaiar parte do sistema de proteção, controle e supervisão da rede de distribuição de energia elétrica de uma grande planta petroquímica, instalada em uma área de 45 km<sup>2</sup>, utilizada como exemplo.

 Esse sistema será baseado em IEDs (*Intelligent Electronic Devices*) de última geração, conectados em rede Ethernet a fibra óptica, comunicando-se através do protocolo IEC 61850. As lógicas e automatismos de proteção, intertravamento e controle serão implementados, de forma distribuída, diretamente nos IEDs, sem a utilização de UTRs (Unidades Terminais Remota).

#### **2. Rede elétrica de distribuição de energia elétrica**

Como ilustrado na figura [1], a rede elétrica considerada possui uma topologia radial e atende a uma demanda total de 384 MVA. Parte da energia elétrica necessária para o funcionamento da planta é fornecida por dois turbo geradores a gás (cogeração de energia elétrica e vapor) de potência nominal de 140 MW/175 MVA, em 25 kV, instalados na Central de Utilidades. A planta é conectada à rede básica do SIN (Sistema Interligado Nacional) através do seccionamento de uma linha de transmissão (circuito duplo) de 345 kV. Essa conexão é utilizada para complementação da demanda consumida pela planta e também como backup no caso de perda da cogeração. O ponto de conexão do sistema elétrico da planta com o SIN é realizado em uma subestação de entrada (SE 5140) do tipo GIS/SF6 (Gas Insulated Substation), utilizando arranjo de barra dupla com disjuntor e meio.

 A partir dessa subestação de entrada, dois alimentadores, cada um constituído por seis cabos isolados (dois cabos por fase), com bitola de 1000 mm2, instalados em bandejas aéreas, alimentam dois transformadores de 345/138 kV, de 500 MVA cada, localizados na SE 5142 (SE Principal). Essa subestação possui barramento simples seccionado, de 138 kV, onde são conectados os turbos geradores. Desse barramento partem pares de alimentadores que suprem energia a nove Subestações de Distribuição localizadas ao longo da área da planta petroquímica. Cada um dos alimentadores que energizam uma dada subestação de distribuição está conectado a uma das seções do barramento de 138 kV.

O arranjo de uma dessas nove Subestações de Distribuição (SE 5151) é mostrado em detalhes na figura [1]. Essa SE, com demanda de 40 MVA, possui dois transformadores de potência que reduzem a tensão para o nível de distribuição (a tensão secundária das SES de distribuição é de 13,8 ou 34,5 kV, dependendo de sua demanda).

Das SEs de Distribuição partem alimentadores de média tensão (34,5 ou 13,8 kV) que alimentam 43 subestações Auxiliares instaladas junto às diversas unidades de produção da planta. Nas SEs Auxiliares encontram-se os painéis dos Centros de Distribuição de Cargas (CDC) que alimentam as cargas e motores dessas unidades, em tensão de 4,16 ou 0,48 kV.

Como já comentado, a rede de distribuição possui topologia radial, o que implica que, entre os três disjuntores que energizam as secções dos barramentos das subestações (dois disjuntores de entrada mais o disjuntor de interligação), pelo menos um deve operar aberto. Todos os alimentadores da rede de distribuição são constituídos por cabos isolados instalados em bandejas aéreas.

Pode-se considerar três situações operacionais para rede da figura [1]:

- **1. Operação Normal:** nesta situação operativa, a demanda total da planta (365 MW) é atendida pelos turbogeradores (280 MW) e complementada pelo SIN. Normalmente as SEs operam com os disjuntores de entrada (disjuntores A e B) fechados e o disjuntor de interligação (disjuntor T) aberto. Caso ocorra a perda de um dos alimentadores de entrada, o correspondente disjuntor de entrada é aberto e o disjuntor de interligação é fechado.
- **2. Operação sem geração interna:** nesta situação operativa os turbogeradores encontram-se desligados e toda a carga passa a ser alimentada pelo SIN.

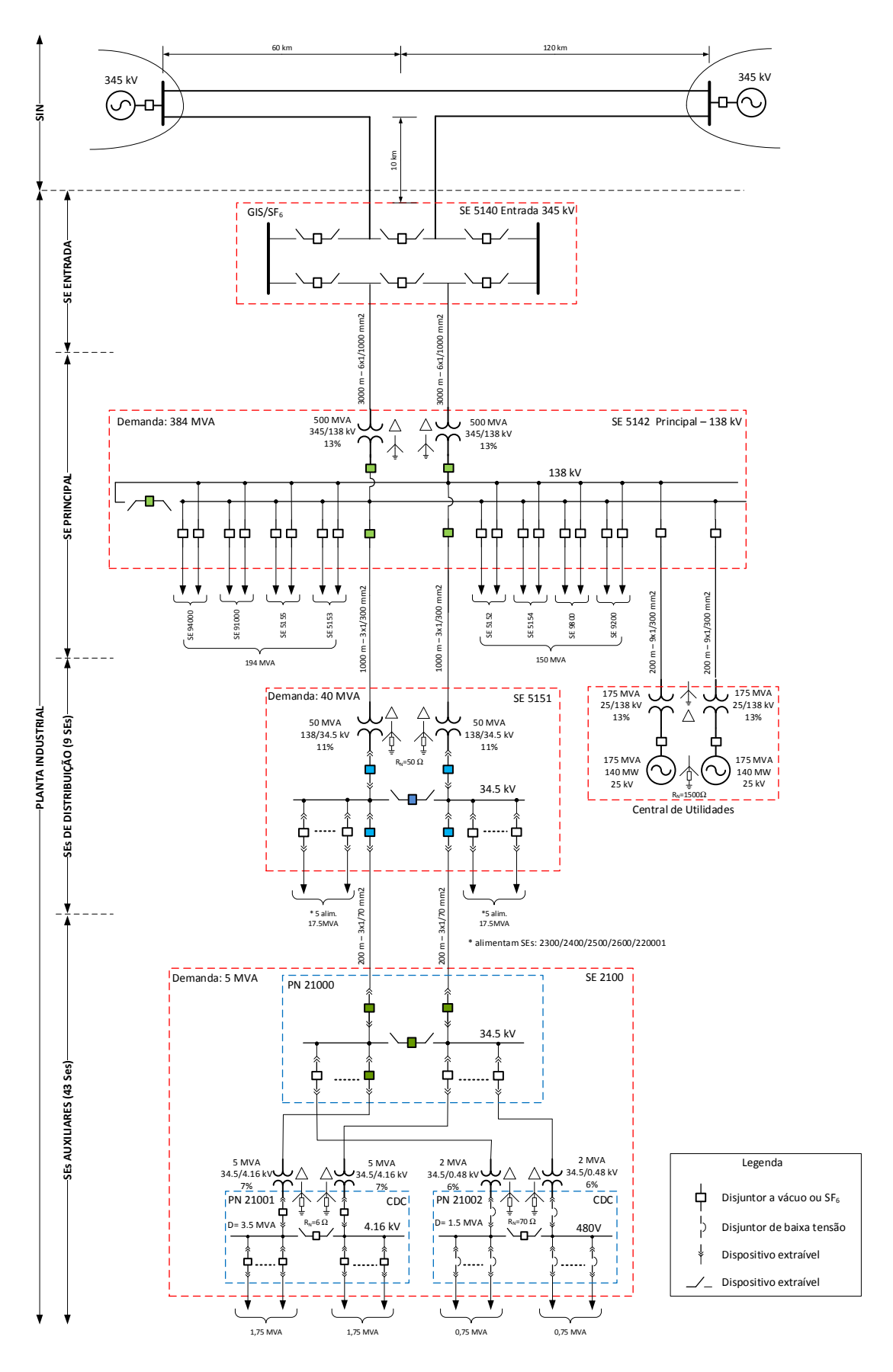

Figura [1]. Rede Elétrica de Distribuição de Energia de Planta Petroquímica.

**3. Operação Ilhada:** nesta situação a planta opera sem a conexão com o SIN. Como a geração interna não é suficiente para atender toda a demanda, existe um sistema automático de rejeição de carga que detecta essa condição e envia, via rede de dados, comandos de abertura dos disjuntores para os IEDs com as cargas menos prioritárias. Esse sistema deve atingir uma situação de equilíbrio entre a geração e o consumo de energia em um tempo inferior a 250 ms.

A rede da figura [1] foi modelada no toolbox SimpowerSystems do Matlab, sendo que esse modelo, disponível na página moodle da disciplina, permite simular a rede em regime permanente para condições de operação normal ou de falta.

# **2.1 Parâmetros da rede de distribuição de Energia**

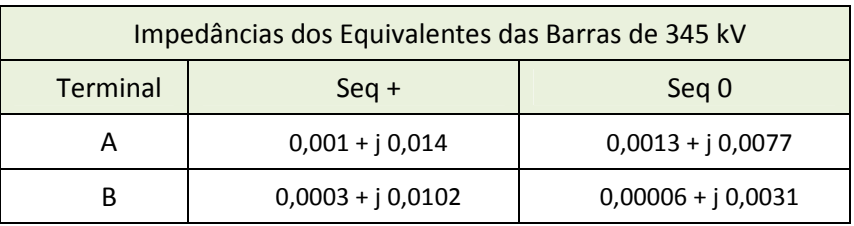

a) Equivalentes de 345 kV (SIN)

b) Linha de Transmissão de 345 kV

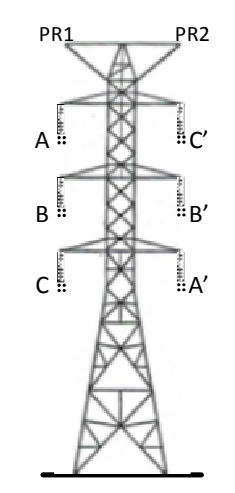

Figura [2]- Configuração da torre da LT 345 kV

• Geometria das cabeças de torre das linhas

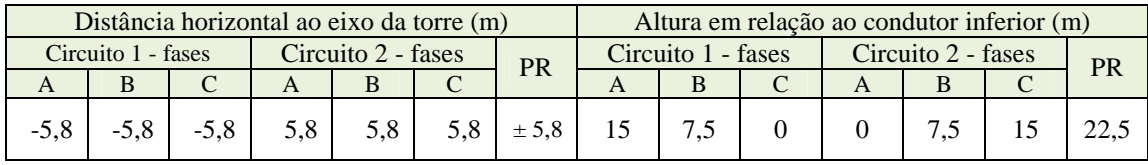

 $A$  resistividade do solo local: 1000 Ω.m.

−

− Espaçamento entre subcondutores do bundle= 457 mm

− Distância mínima dos condutores ao solo: 8 metros

• Dados dos cabos condutores e para-raios1

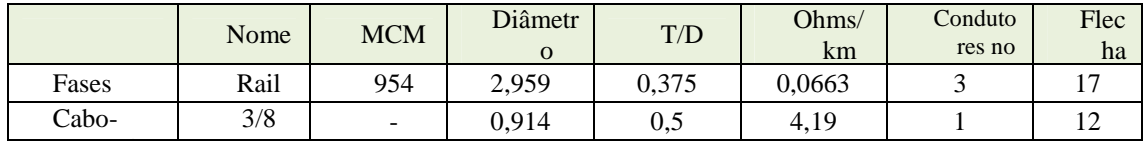

− T é a espessura da seção de alumínio e D, o diâmetro do condutor.

#### c) Alimentadores da Rede de Distribuição de Energia da Planta

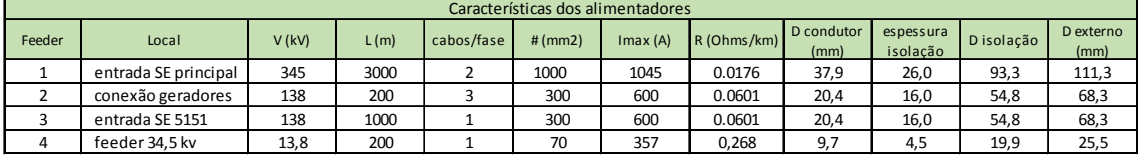

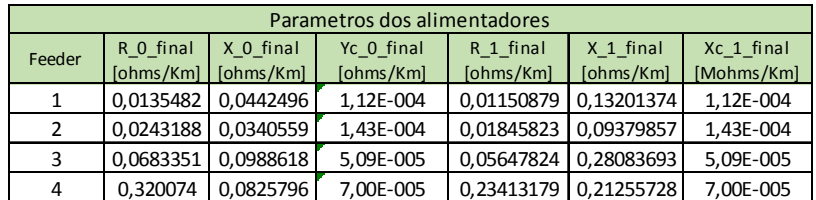

#### **3. Arquitetura da Rede de Comunicação de dados**

O sistema de proteção e automação de uma rede com o porte da mostrada na figura [1] será constituída por várias centenas de IEDs operando com o protocolo IEC 61850. Esses IEDs são integrados em uma rede de comunicação de dados para fornecimento e compartilhamento dos dados necessários para execução das diversas funções de proteção, controle e automação que são implementadas de forma centralizada no COS (Centro de Operação do Sistema) da planta ou de forma distribuída nos IEDs.

Como indicado na figura [3], dentro de uma mesma subestação, os IEDs são conectados aos switches utilizando topologia em estrela. Visando aumento de confiabilidade, pode-se utilizar uma topologia em estrela redundante (linhas tracejadas na figura [3]). Para implementação dessa topologia redundante os IEDs devem possuir duas portas Ethernet com protocolo IEC 61850 operando no modo failsafe, as quais são conectadas por meio de cabos de fibra óptica a switches diferentes instalados na subestação. Em caso de falha de comunicação na porta principal, a comunicação deve passar a ser executada, sem interrupção, pela outra porta.

 Já a topologia para interligação dos diversos switches presentes nas diversas subestações será do tipo anel de fibra óptica, bidirecional e autoreconfigurável em caso de interrupção do anel ou ocorrência de falha em alguns dos componentes do sistema. Essa reconfiguração é executada pela função RSTP – Rapid Spanning Tree Protocol.

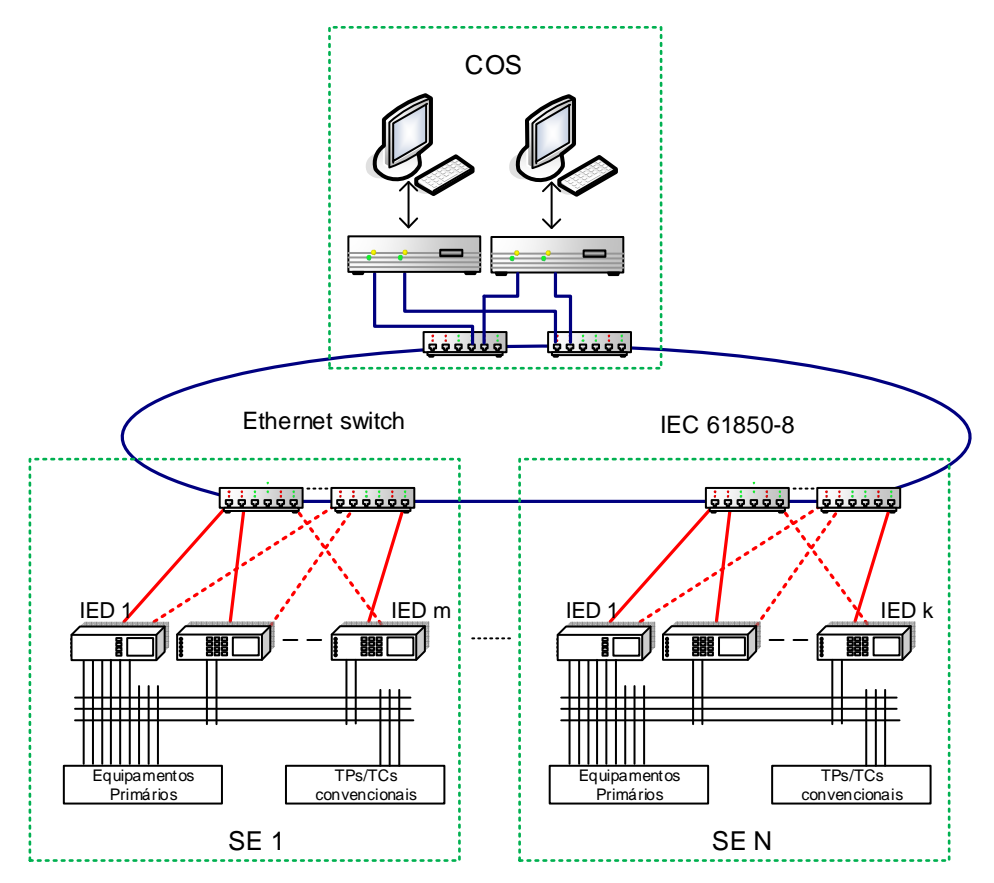

Figura [3]- Rede de comunicação de dados.

# **4. Lógicas de proteção, automação e intertravamento**

A seguir são apresentadas algumas lógicas de proteção, automação e intertravamento típicas, utilizadas em sistemas de proteção/automação de redes radiais industriais:

a) Liga-desliga disjuntor (L/D)

- b) Controle Local/Remoto (L/R)
- c) Paralelismo momentâneo de alimentadores (Função 43)
- d) Transferência automática de alimentador por falta de tensão (Função 27)
- e) Rejeição automática de carga
- f) Seletividade lógica (Função 68)
- g) Desligamento e bloqueio de disjuntor (Função 86)
- h) Transfer Trip (função 94)
- i) Falha de disjuntor (Função 50BF)

Os detalhes de cada uma dessas lógicas serão mostrados na aula teórica de apresentação do sistema.

## **5. Sistema a ser implementado e simulado no laboratório**

As lógicas e funções de proteção descrita no item anterior serão implementados em uma versão simplificada, de pequeno porte, do sistema de automação/proteção descrito no item anterior. Como mostrado na figura [4], nessa versão simplificada serão representadas apenas duas subestações do sistema: SE 5142 e SE 5151. A implementação das lógicas na SE 5142 será de responsabilidade do grupo \*1, enquanto que a implementação das lógicas na SE 5151 será de responsabilidade do grupo \*2, onde '\*' corresponde à turma A, B, C ou D.

 No laboratório (LProt) encontram-se disponíveis nove IEDs, marca GE, modelo UR. Na rede da SE 5142 serão utilizados cinco IEDs (G60, C60, L90, T60, F60) e na rede da SE 5151 serão utilizados quatro IEDs (L90, B30, D60, M60)

As seguintes lógicas/automatismos deverão ser implementados pelos grupos no laboratório:

1. IEDs da SE 5142

• Função Controle Local/Remoto: 5142T.

- Função Liga/Desliga disjuntor: 5142A, 5142B, 5142T, 5142C, 5142D.
- Função 86: 5142A, 5142B, 5142T, 5142C, 5142D.
- Função68: 5142A, 5142B, 5142T, 5142C, 5142D.
- Função 50BF: 5142A, 5142B, 5142T, 5142C, 5142D.
- Função 94: 5142C, 5142D.
- 2. IEDs da SE 5151
	- Função Controle Local/Remoto: 5151T.
	- Função Liga/Desliga disjuntor: 5151A, 5151B, 5151T, 5151C.
	- Função 86: 5151A, 5151B, 5151T, 5151C.
	- Função68: 5151A, 5151B, 5151T, 5151C.
	- Função 50BF: 5151A, 5151B, 5151T, 5151C.
	- Função 94: 5151C.

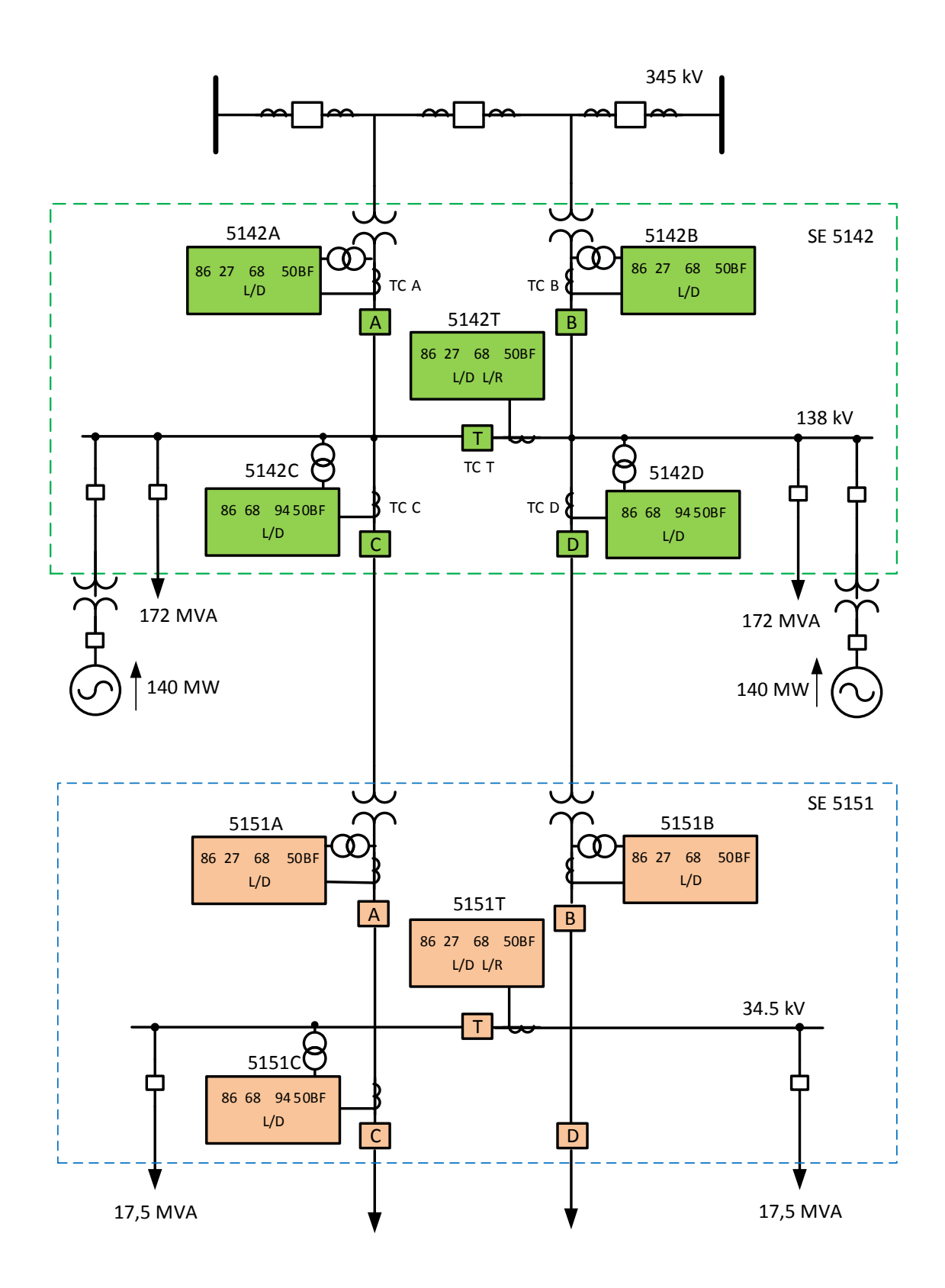

Figura [4]- Sistema de proteção/automação a ser implementado no laboratório. Note os nomes de cada IED e suas respectivas funções de automação e proteção, a serem implementadas.

A figura [5] apresenta detalhes da rede Ethernet a ser utilizada para comunicação dos IEDs, com os respectivos endereços IP de cada dispositivo.

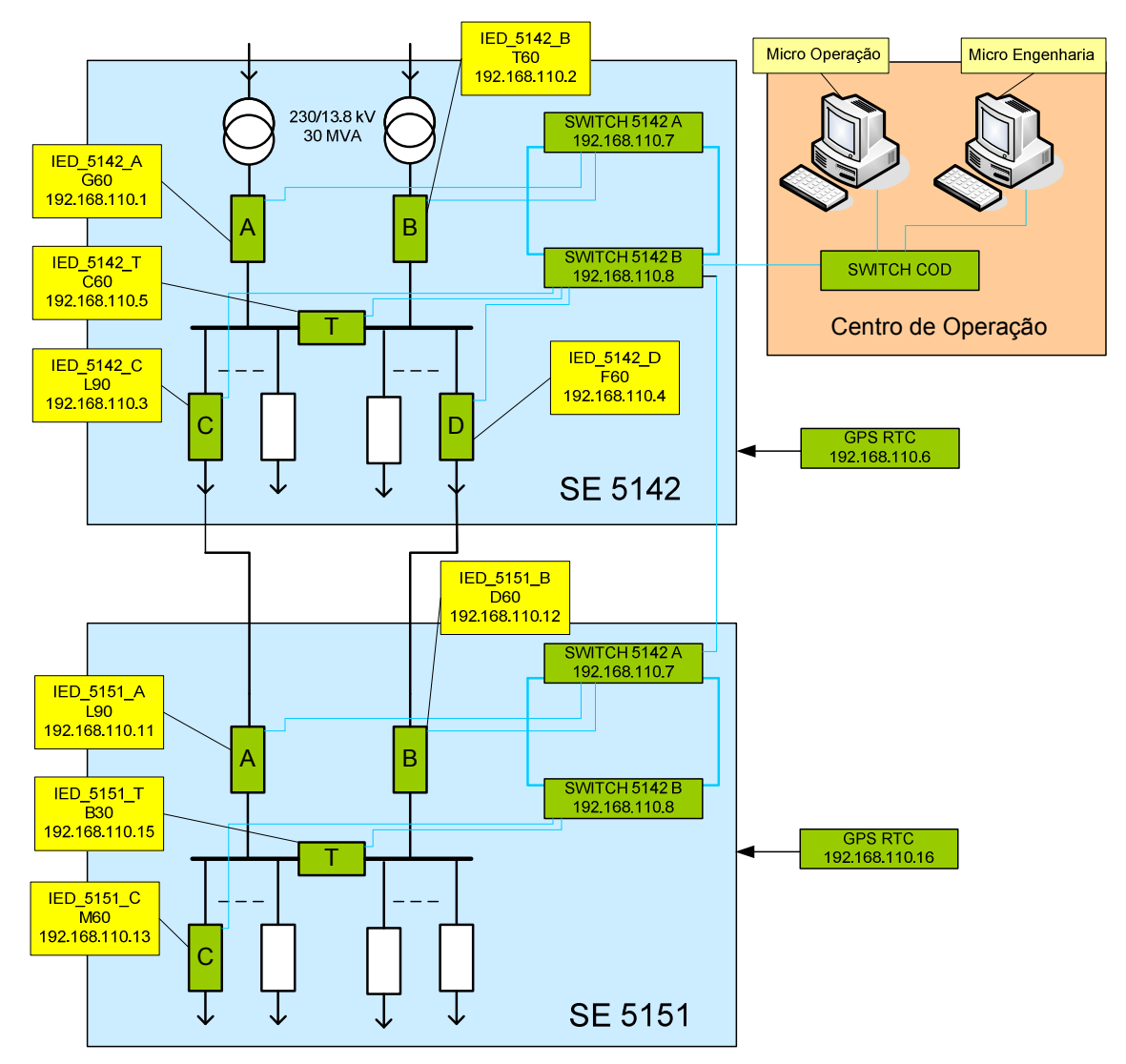

Figura [5] – Rede de dados utilizada no sistema.

# **6. Detalhes das Lógicas a serem implementadas nos IEDs**

Detalhes das lógicas a serem implementadas nos IEDs são mostrados no anexo A.

# **7. Roteiro para configuração dos IEDs**

O anexo B apresenta um roteiro dos itens a serem configurados em cada IED.

#### **8. Roteiro para configuração das mensagens GOOSE**

O anexo C apresenta um roteiro para auxiliar o aluno na configuração das mensagens GOOSE em cada dispositivo.

#### **9. Simulação, Ensaios e Comissionamento do SAS**

Para efeito de ensaio, comissionamento e avaliação do desempenho do Sistema de Automação/Proteção implementado, o comportamento dinâmico da rede elétrica de potência, constituída pelas linhas de transmissão/distribuição, turbogeradores, transformadores de potência, disjuntores e transformadores de instrumentação (TP e TC), será simulado com a utilização do Simulador de Tempo Real – RTDS -, disponível no LProt. Esse simulador é constituído por 4 racks, instalados em 2 cubículos, com um total de 12 cartões de processamento GPC. Em termos de entradas e saídas, o simulador possui a seguinte configuração:

- Saídas analógicas: 4 cartões GTAO com um total de 48 saídas
- Entradas analógicas (GTAI): total de 24 canais para entrada de sinais analógicos;
- Entradas digitais: 2 cartões GTDI com um total de 128 entradas digitais;
- Saídas digitais: 2 cartões GTDO total de 128 saídas digitais;
- Mensagens GOOSE: 2 cartões GTNET-GSE para envio/recebimento de mensagens GSE (IEC 61850) - cada cartão permite até 32 entradas digitais + 32 saídas digitais a ser trocada entre o RTDS e até 5 IEDS utilizando mensagens GOOSE;
- Sinais Amostrados: cartões para envio de valores amostrados (IEC 61850-9-2) total de 24 sinais analógicos enviados para os IEDs a uma taxa de 80 amostras/ciclo.
- Amplificadores de sinais analógicos: 04 amplificadores Omicron CMS 156 (cada um com 3 canais de tensão + 03 canais de corrente com fundo de escala de 25 A RMS por canal.

O sistema da figura [1] foi modelado no software RSCAD, sendo a tela de interface do módulo Runtime, para o sistema modelado, mostrada na figura [6].

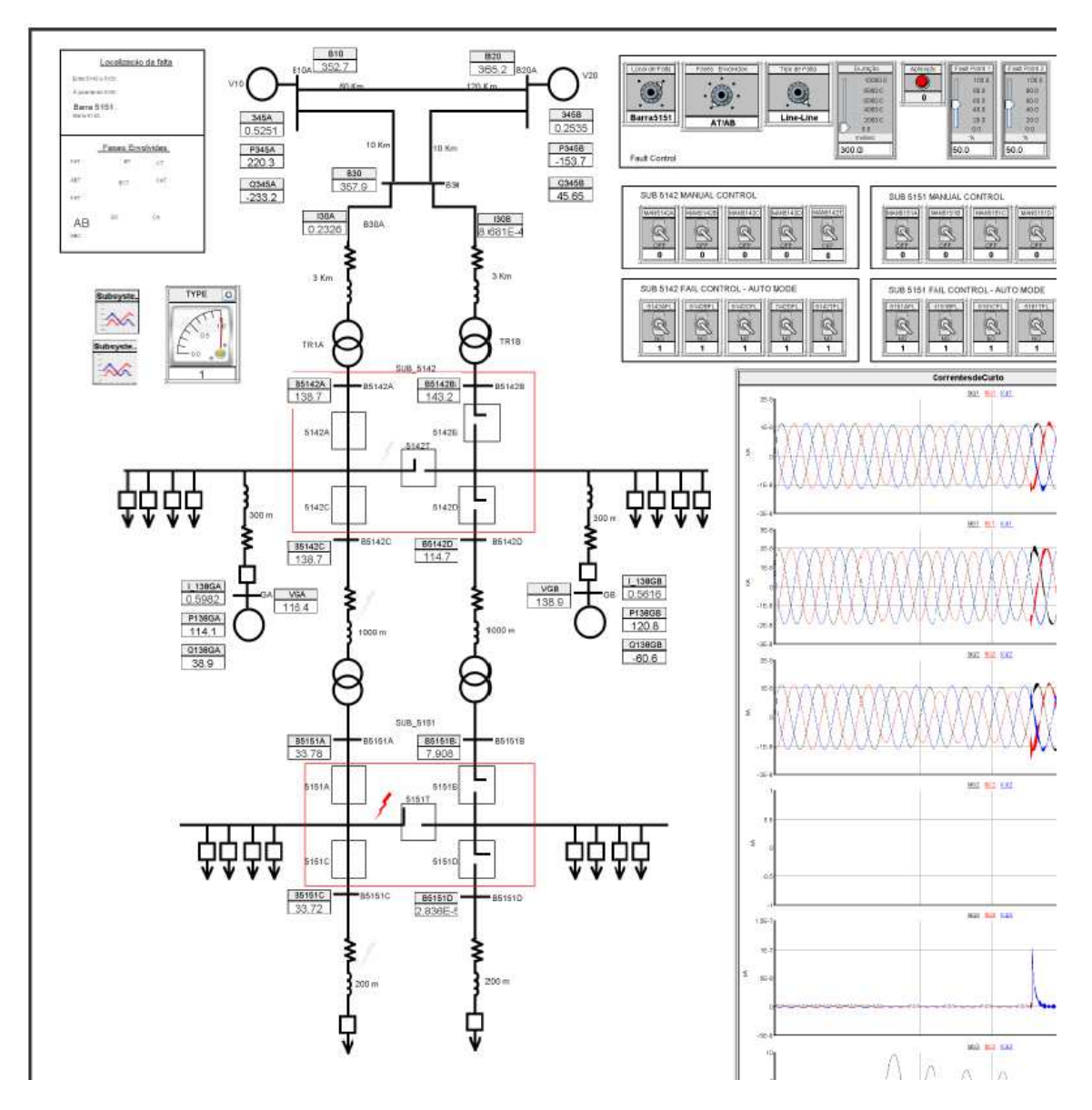

Figura [6] – Sistema modelado no RSCAD

Com relação aos equipamentos primários representados no modelo mostrado na figura [6], pode-se fazer as seguintes observações:

• Relação dos Transformadores de instrumentação

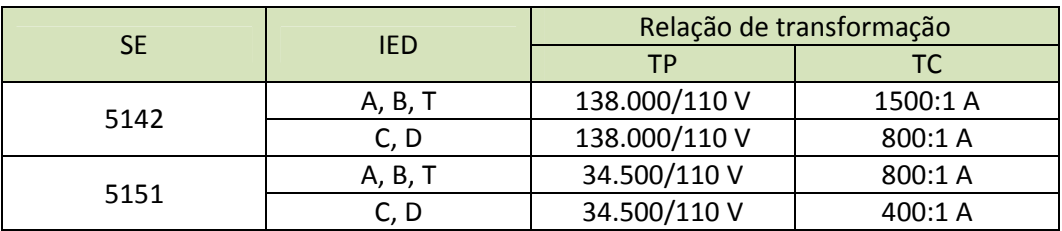

− O RSCAD gera, através de simulação, os sinais analógicos (tensões e corrente trifásicas) no secundário dos transformadores de instrumentação associados aos 9 IEDS considerados neste trabalho. Devido, no entanto, a limitações no número de amplificadores disponíveis no laboratório (o LProt possui 4 amplificadores, cada um

com 3 canais de tensão + 3 canais de corrente) somente os sinais analógicos junto aos IEDS A e C das duas SEs foram levados aos cartões de saída analógica GTO e amplificados para serem injetados nos respectivos IEDs. Dessa forma, somente esses 4 IEDs contam com os sinais de tensão e correntes reais, sendo os demais IEDs alimentados somente com tensão fornecida por uma caixa de teste de relés.

- − Para facilitar a amplificação dos sinais de corrente gerados pelo RTDS, considerou-se os TCs com corrente secundária nominal de 1 A (isso reduz a magnitude dos sinais a serem injetados nos IEDs)
- Disjuntores
	- − Os disjuntores simulados no RSCAD possuem um tempo de extinção da falta de 1 ciclo, isto é, a corrente primária somente torna-se nula na primeira passagem por zero após 16.6 ms do sinal de trip ter sido enviado ao disjuntor.
	- − Os comandos de abertura (trip) e fechamento do disjuntor são enviados pelos IEDs através de fiação conectadas entre as portas de saída/entrada digital dos IEDs e RTDS.
	- − As tabelas a seguir mostram os sinais digitais associados às portas de I/O digital dos IEDs e do RTDS.

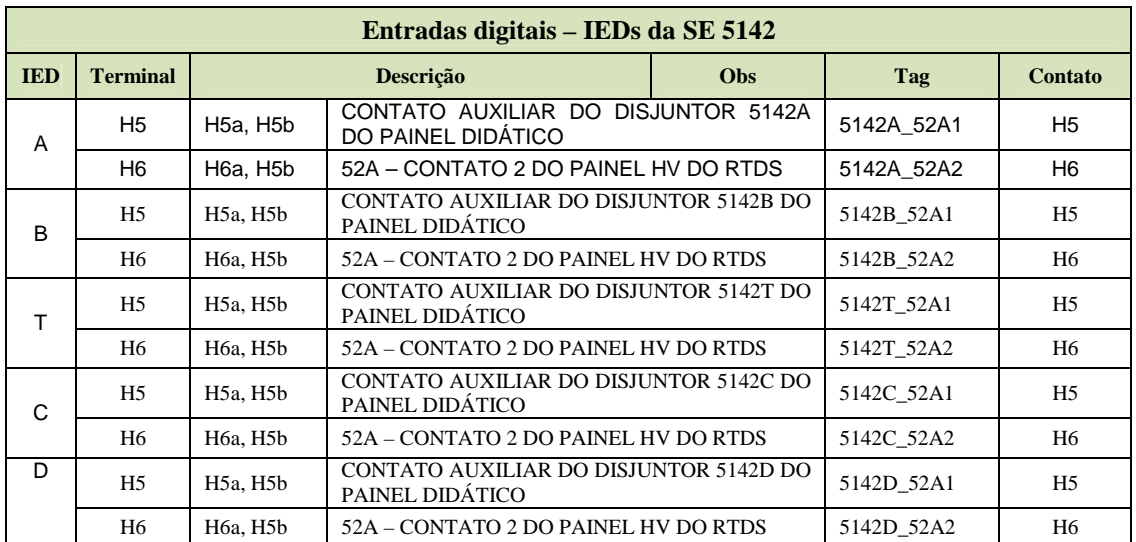

#### **a) Entradas e saídas digitais dos IEDs**

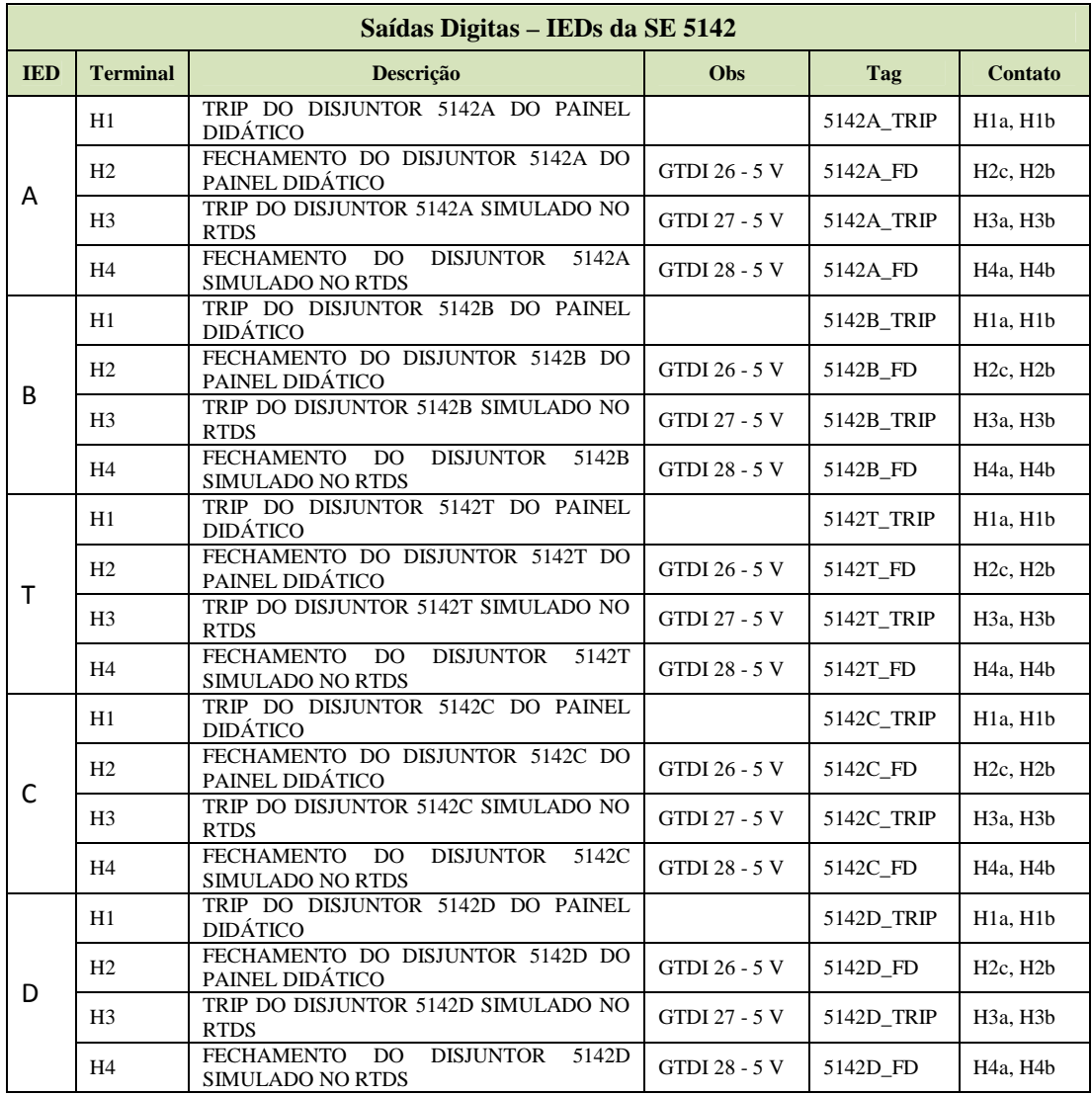

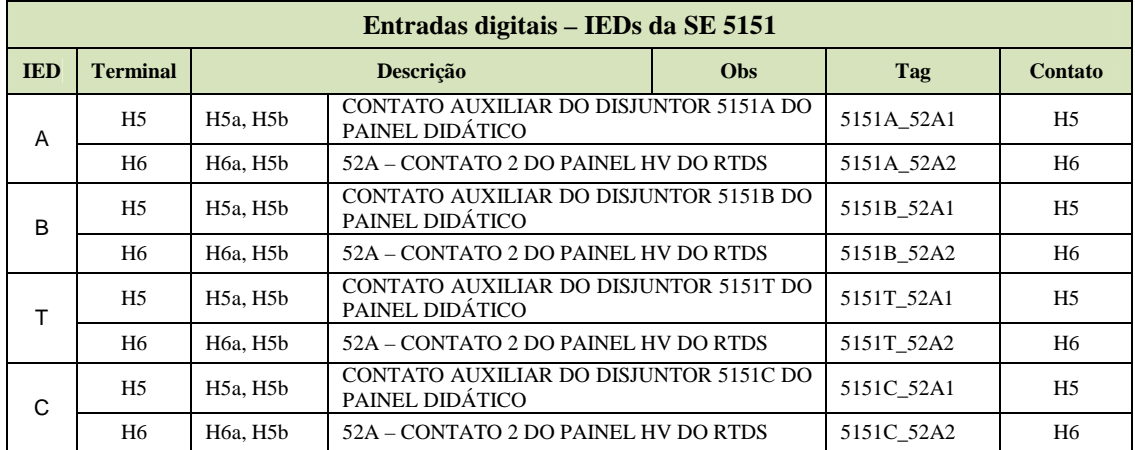

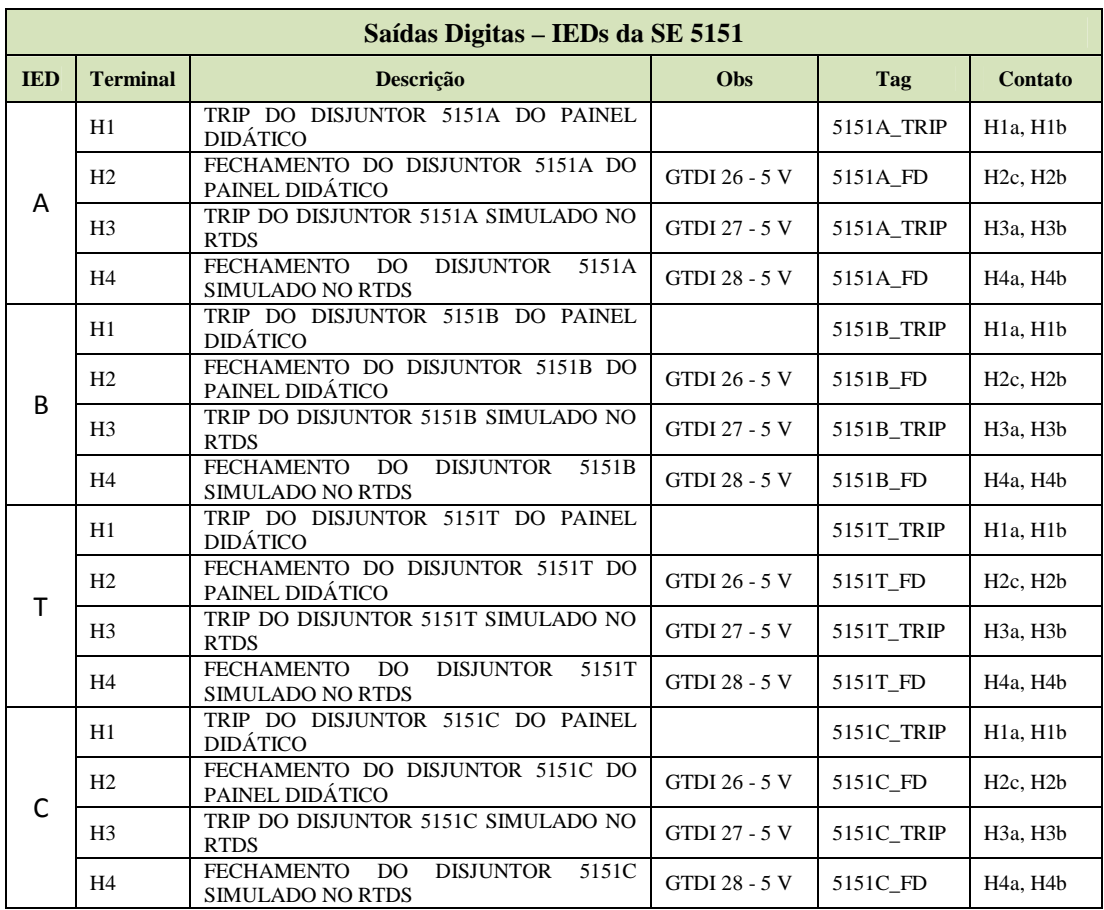

## **b) Entradas e saídas digitais do RTDS**

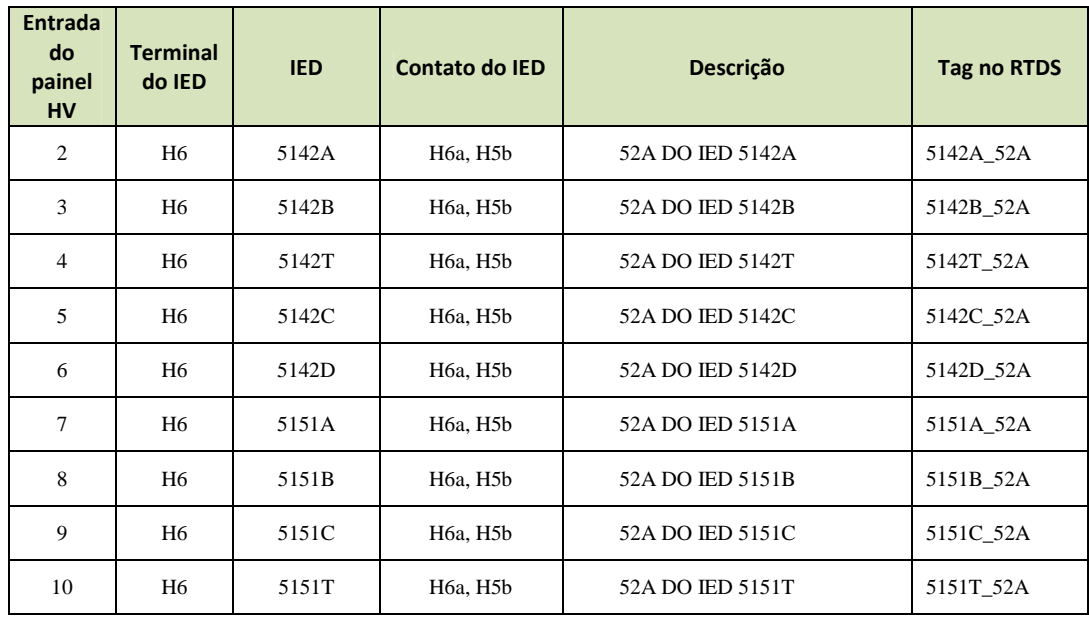

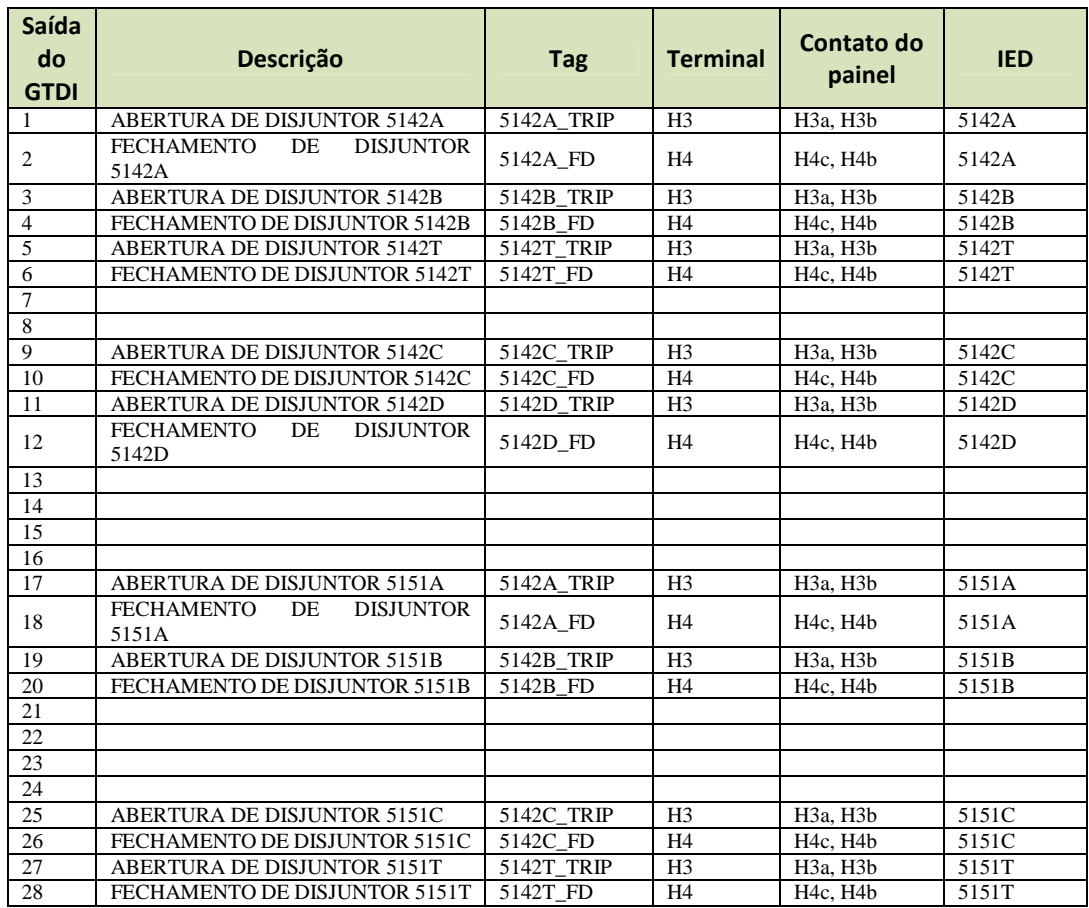

# **10. Roteiro de atividades a serem desenvolvidas pelos Grupos**

O projeto realizado nesse módulo envolve as seguintes atividades, descritas com mais detalhes adiante nesse documento:

- 1) Atividade de familiarização com equipamentos e ferramentas;
- 2) Atividade de implantação e configuração do Sistema de Proteção e Automação e realização de testes e ensaios;
- 3) Atividade de execução do relatório final.

#### **Atividade 1: Familiarização com equipamentos e ferramentas**

Essa atividade será desenvolvida por meio de seminários. Para a realização dos seminários, os alunos de cada uma das turmas de PEA 2509 deverão se dividir em 10 grupos (G1 a G10), de até 4 alunos cada. Cada grupo apresentará um seminário em sala de aula, na aula do dia 04/10 (quarta-feira), sobre os temas mostrados na tabela a seguir.

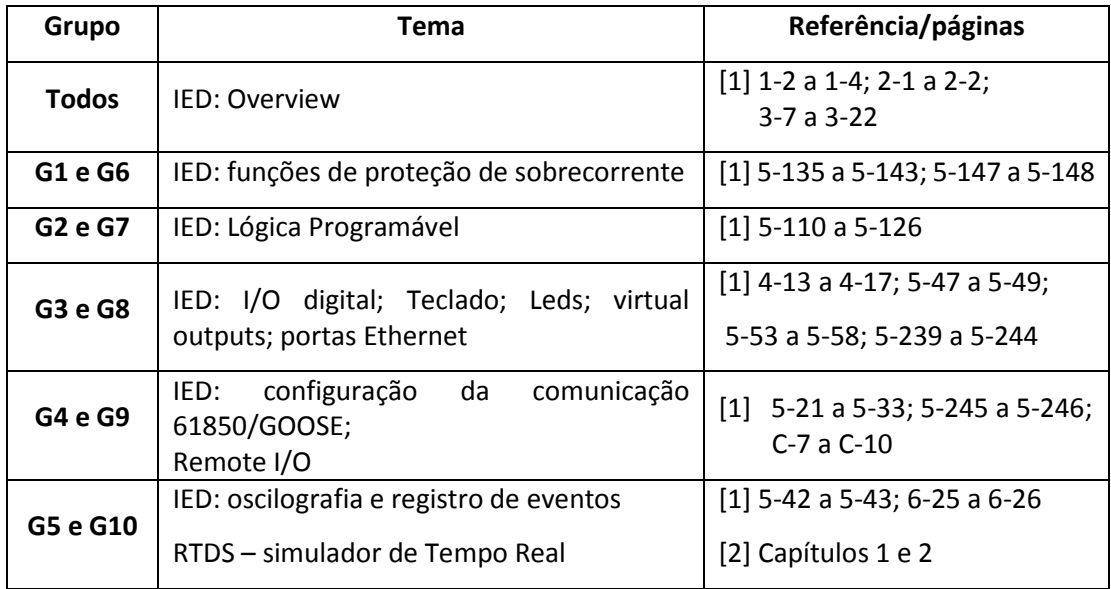

**Referências:** 

#### **[2]- F60 Feeder Management Relay V6.0 – Instruction Manual**

#### **[3]- RTDS Power System – User's manual**

A apresentação de cada grupo deve se limitar a 15 minutos de exposição. O material a ser utilizado na apresentação deverá ser disponibilizado pelos alunos em um pen-drive, em formato PowerPoint (.PPT ou .PPTX) ou PDF no dia do evento.

#### **Atividade 2: Implementação do Sistema de Proteção e Automação**

Essa atividade é presencial, desenvolvida nas dependências do L•PROT (Sala A1- 18). Para a realização dessas atividades em laboratório, todos os alunos das três turmas de PEA 2509 deverão se dividir em 4 novos grupos, com dois subgrupos cada (subgrupos A1, A2, B1, B2, C1, C2, D1, D2), cada um com cerca de 5 integrantes. **IMPORTANTE: cada um desses 5 integrantes deverá ter apresentado um tema diferente dentre os 5 Temas do Seminário** (isso visa garantir, que em cada subgrupo exista um especialista em cada um dos temas).

Cada par de subgrupos (A1 e A2, B1 e B2, C1 e C2, D1 e D2) deverá implementar e ensaiar o sistema de proteção e automação proposto, nas instalações do L•Prot, nas respectivas semanas indicadas na tabela abaixo.

| <b>Grupos</b> | <b>Subgrupos</b>                | Semana da Atividade 2 |
|---------------|---------------------------------|-----------------------|
|               | A1 e A2                         | $21/10$ a $25/10$     |
|               | B1 e B2                         | 04/11 a 08/11         |
|               | C <sub>1</sub> e C <sub>2</sub> | 11/11 a 15/11         |
|               | D1 e D2                         | 18/11 a 22/11         |

**Tabela 1 - Datas para execução das atividades 2 e 3** 

O relatório final de cada grupo deverá ser entregue na semana de 02/12 a 06/12

Os dois subgrupos com a mesma letra (por ex. A1 e A2) irão trabalhar juntos, de forma cooperativa, na implementação do sistema, sendo que o subgrupo 1 será responsável pela programação e parametrização dos IEDs da subestação 5142 e o subgrupo 2 será responsável pela SE 5151. Cada um desses subgrupos entregará um relatório final independente. Estima-se que a realização dessa atividade irá demandar, de cada par de subgrupos, em torno de 12 a 16 horas. Os alunos dos grupos estarão sempre acompanhados no laboratório por um monitor da disciplina. Os horários de utilização do laboratório deverão ser agendados previamente com o monitor. No laboratório os grupos deverão realizar as seguintes tarefas:

- 1) Implementar as lógicas de proteção e automação descritas neste documento;
- 2) Verificar o funcionamento da função *Local/Remoto* nas duas SEs (verificar o tráfego de mensagens GOOSE quando essa operação é realizada);
- 3) Verificar o funcionamento da função Abre/Fecha Disjuntor em todos os IEDs;
- 4) Solicitar ao monitor da disciplina a simulação de algumas faltas no sistema, com e sem falha de disjuntor. Analisar detalhadamente a resposta do sistema de proteção/automação, verificando o correto funcionamento, em todos os IEDs, das seguintes lógicas: seletividade lógica (68), bloqueio (86), transfer trip (93), falha de disjuntor (50BF), transferência automática de barramento (27). Verificar em cada caso a correta sinalização dos LEDs na IHM dos IEDs.
- 5) Integrar ao sistema de proteção/automação desenvolvido o SCADA, baseado no software Elipse, para monitoramento, supervisão e controle pelo COS desse sistema. Testar a operação do sistema a partir dessa interface.
- 6) Após a configuração e parametrização dos IEDs ter sido concluída, o sistema de proteção/automação implementado será ensaiado com uso do simulador em tempo real (RTDS) disponível no L•Prot. Esses ensaios somente serão realizados com a

supervisão do monitor da disciplina, que irá acompanhar todo o desenvolvimento dos trabalhos. Para a realização dos ensaios serão observados os seguintes pontos:

- a) As SEs 5142 e 5151 encontram-se operando com o disjuntor de interligação (T) aberto;
- b) O monitor da disciplina irá gerar 6 casos de faltas aleatórios nas linhas e secções das barras esquerdas (linhas conectadas ao disjuntor C ou secções de barras localizadas à esquerda do disjuntor de interligação).
- c) As características específicas de cada ensaio (o ponto de falta, as fases envolvidas e a eventual falha de atuação de um ou mais disjuntores) serão definidas pelo monitor da disciplina e não serão reveladas aos alunos.
- d) Para cada ensaio realizado devem ser verificados e coletados os seguintes itens:
	- Verificar e anotar os disjuntores que estavam fechados e abertos antes de cada ensaio (pré-falta). Deve-se assegurar que todas as sinalizações de LEDs nas IHMs estejam resetadas, e que todos os bloqueios dos disjuntores estão liberados.
	- Após a execução de cada ensaio, obter e gravar as oscilografias dos IEDs A e C das SEs 5142 e 5151. Cada registro de oscilografia deve conter, ao menos, os três canais analógicos para as correntes Ia, Ib e Ic; canais digitais para os sinais de pick-up dos elementos de proteção IOC2 PKP e IOC1 PKP, o sinal digital de atuação IOC1 OP; sinais dos bloqueios (block P68) recebido e/ou enviado.
	- Obter e gravar o registro de eventos de cada um desses IEDs após cada ensaio. Deve-se assegurar que o registro de eventos de cada IED esteja sincronizado com o relógio GPS de cada subestação.
	- Obter e gravar a oscilografia gerada pelo RTDS, contendo os sinais analógicos de tensões e correntes, além dos estados digitais observados pelo simulador.
	- Verificar e anotar o estado de cada disjuntor e dos LEDs da IHM de cada IED após a execução de cada ensaio.

No relatório final, para cada um dos 6 casos de falta simulados, cada grupo deverá fazer, a partir dos registros de oscilografia e de eventos, uma análise minuciosa e detalhada da ocorrência (trecho onde a falta ocorreu, fases envolvidas, correto funcionamento de todas as lógicas envolvidas no evento, tempos de atuação dos disjuntores, tempo de transito das mensagens GOOSE (bloqueio 68, 50BF, transfer trip), eventuais falhas de disjuntores, etc)

# **Atividade 3: Elaboração do Relatório Final**

Apesar dos resultados dos ensaios utilizando o RTDS serem comuns para cada par de subgrupos, cada subgrupo deverá entregar um relatório independente e inédito.

O relatório deverá documentar os diversos aspectos do trabalho desenvolvido, tais como os conceitos teóricos empregados e as atividades de parametrização e configuração executadas em laboratório. O relatório deve conter, principalmente, uma análise detalhada dos resultados obtidos nos ensaios.

O relatório deverá conter, no mínimo, os seguintes capítulos:

- 1. **Introdução à norma IEC 61850:** abordando principalmente o serviço de mensagens prioritárias GSSE/GOOSE;
- 2. **Sistema elétrico automatizado:** deve incluir a descrição da topologia da rede das lógicas e automatismos utilizados;
- 3. **Implementação do Sistema de Proteção, Controle e Supervisão baseado em IEDs e protocolo IEC 61850:** descrever os equipamentos utilizados, IEDs, montagens, softwares e equipamentos de teste;
- 4. **Ensaios e Análise de Resultados:** explicar cada um dos 6 ensaios realizados, apresentando os resultados obtidos e suas análises e, principalmente, descrevendo detalhadamente cada comportamento verificado. Ou seja, cada subgrupo deverá:
	- a) Fazer uma análise detalhada e documentada da falta ocorrida, identificando o local da ocorrência e o tipo de defeito (fases envolvidas, falta permanente, falta transitória, etc.);
	- b) Desenvolver uma linha do tempo única, com a sequência de eventos gerada no sistema de proteção, identificando a atuação correta ou não dos disjuntores, o funcionamento dos esquemas de seletividade lógica, de falha de disjuntor, de tranfer-trip, etc.
	- c) Estimar os tempos de transmissão das mensagens GOOSE e o tempo de atuação dos IEDs, desde o início da falta.

Todas as análises e conclusões devem ser corroboradas por meio de informações, evidenciadas pelos registros (de eventos e oscilografias) obtidos em cada ensaio.

# ANEXO A: DETALHES DAS LÓGICAS A SEREM IMPLEMENTADAS **NOS IEDs**

A seguir são apresentadas as lógicas típicas de cada IED. Deve-se atentar que as mensagens GOOSE produzidas e consumidas, as variáveis internas utilizadas e a nomenclatura apresentada nessa lógica devem ser analisadas e corrigidas para o contexto apresentado nessa experiência.

# **A1. Lógica: Local/Remoto**

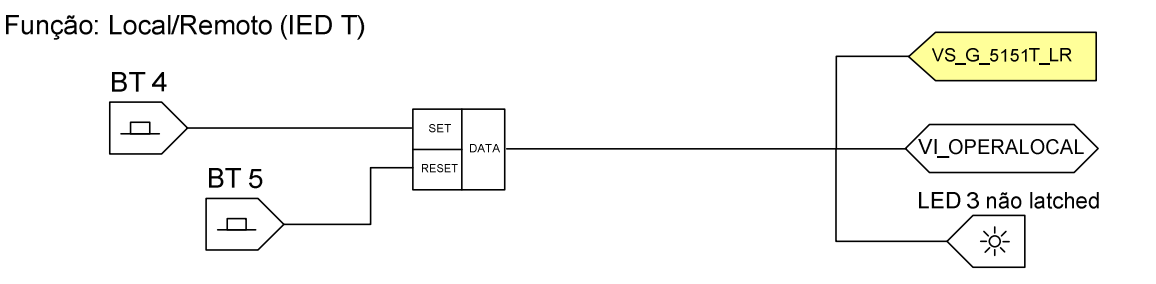

# **A2. Lógica: Fechamento do disjuntor**

Função: FECHAMENTO DE DISJUNTOR (para IEDs A, B, C e D)

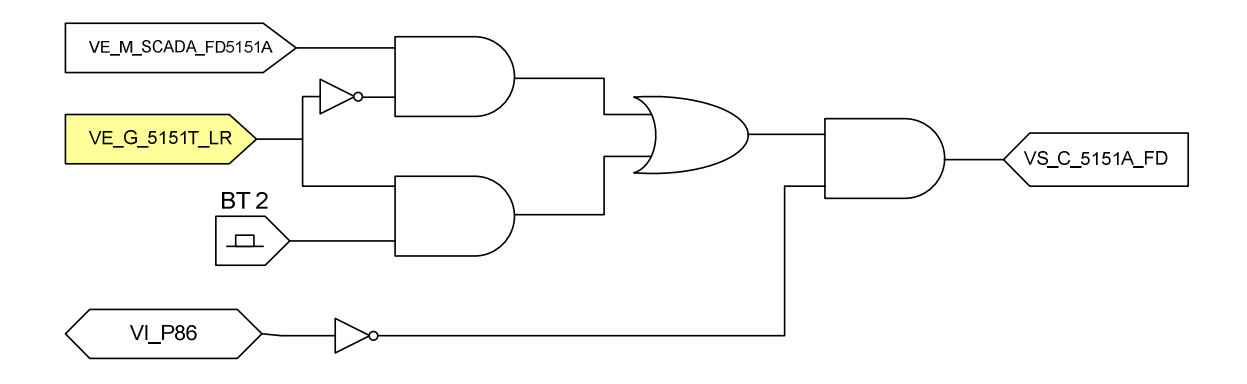

## Função: FECHAMENTO DE DISJUNTOR (para IEDs C e D)

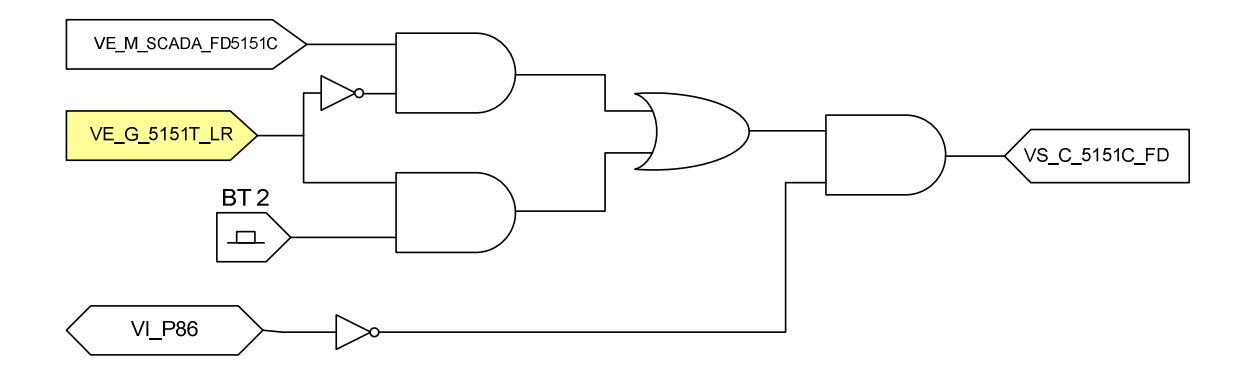

Função: FECHAMENTO DE DISJUNTOR (para IEDs T)

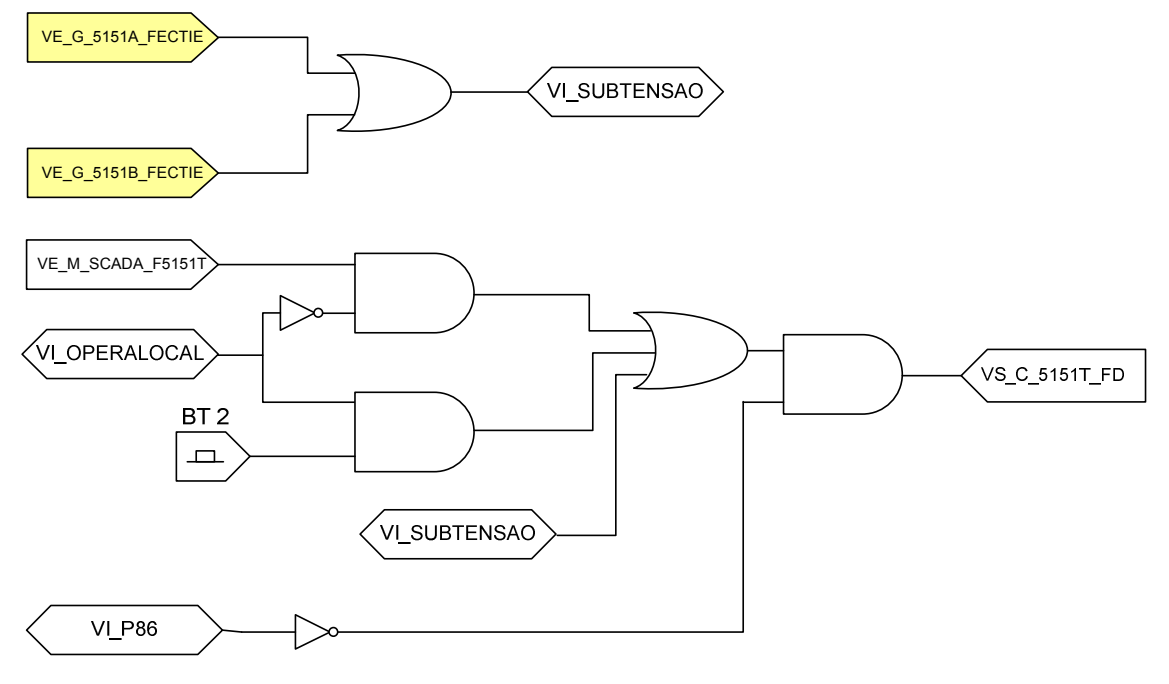

# **A3. Lógica: Abertura de Disjuntor**

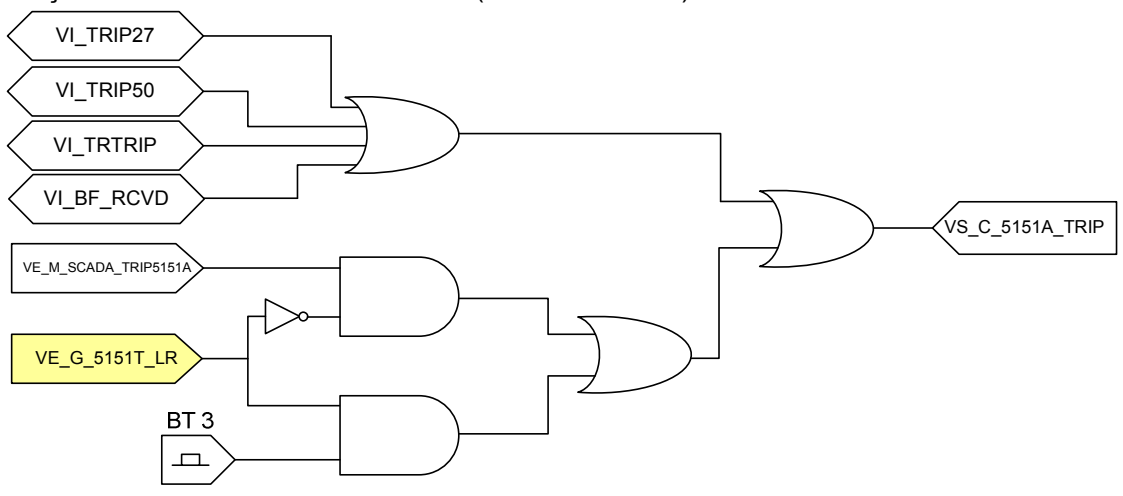

Função: ABERTURA DE DISJUNTOR (Para IEDs A e B)

Função: ABERTURA DE DISJUNTOR (Para IED T)

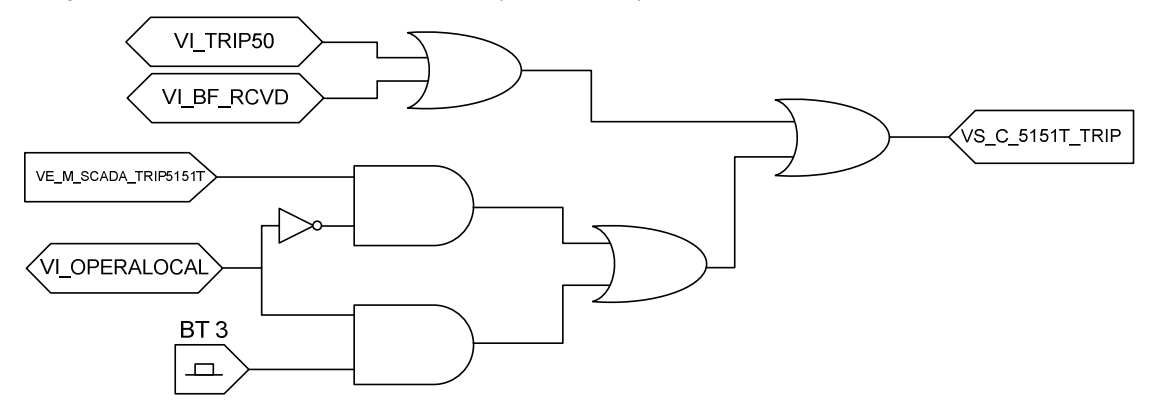

Função: ABERTURA DE DISJUNTOR (Para IEDs C e D)

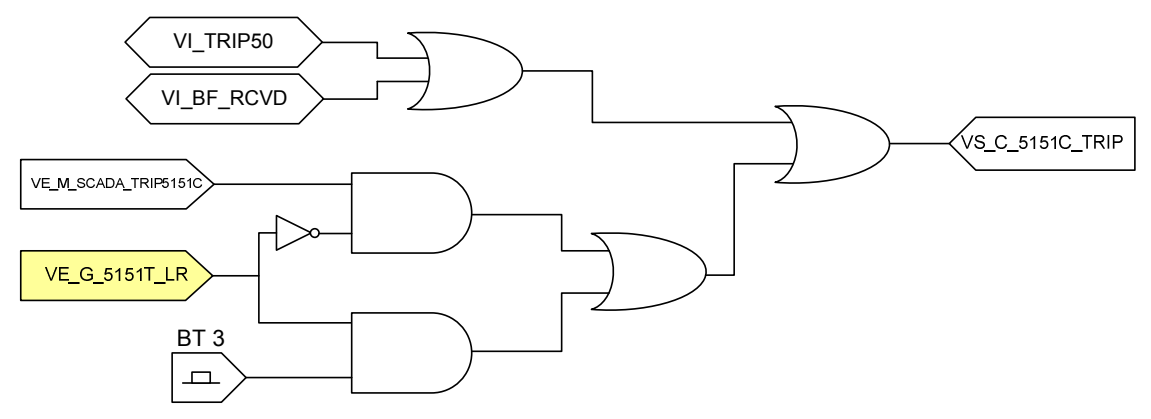

# **A4. Lógica: Seletividade Lógica + Envio de Falha de Disjuntor**

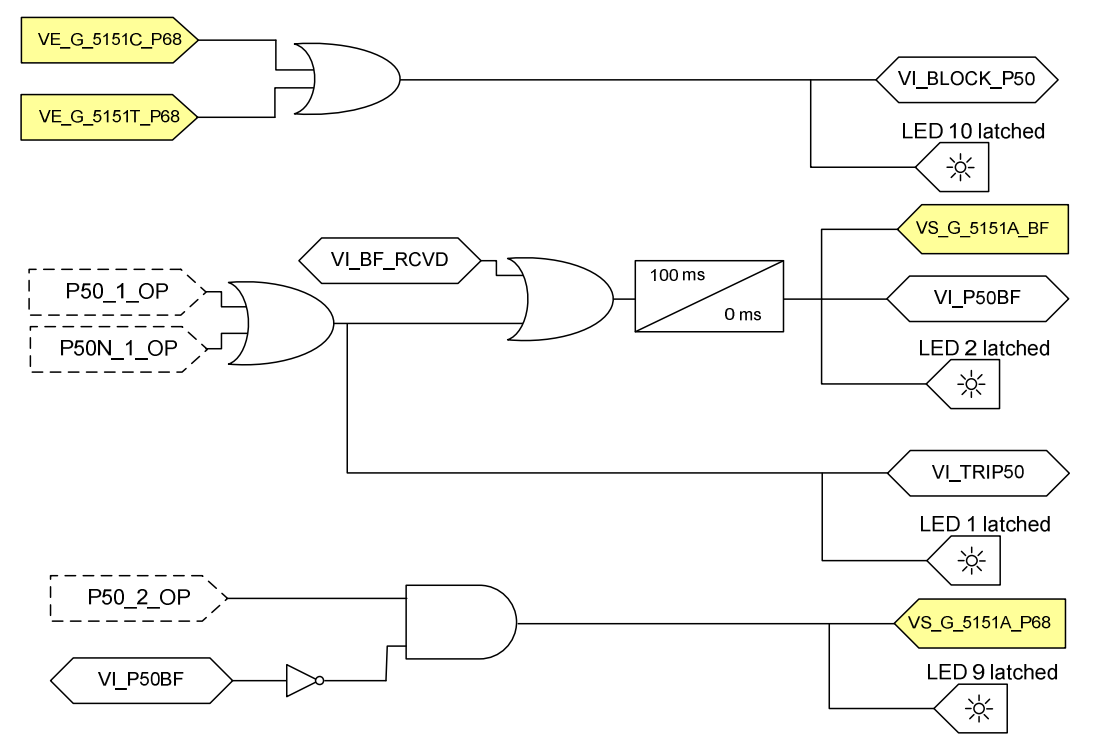

Função: SELETIVIDADE LÓGICA (68) + ENVIO DE FALHA DE DISJUNTOR (50BF) - IEDs A e B

Função: SELETIVIDADE LÓGICA (68) + ENVIO DE FALHA DE DISJUNTOR (50BF) - IEDs C e D

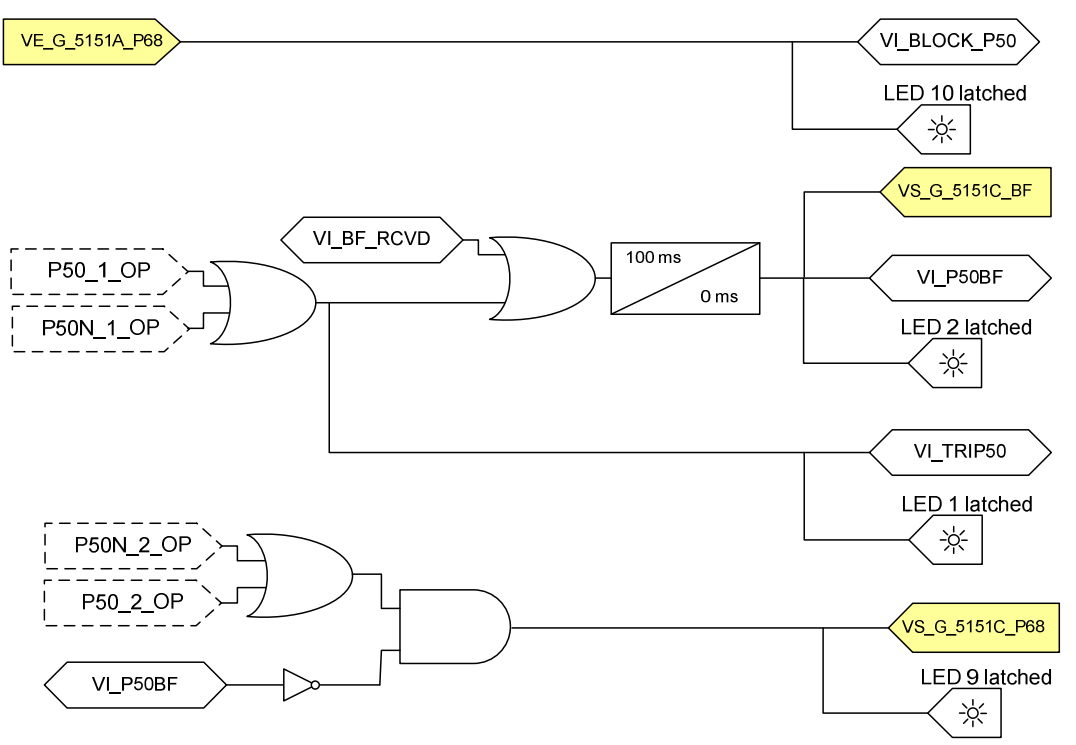

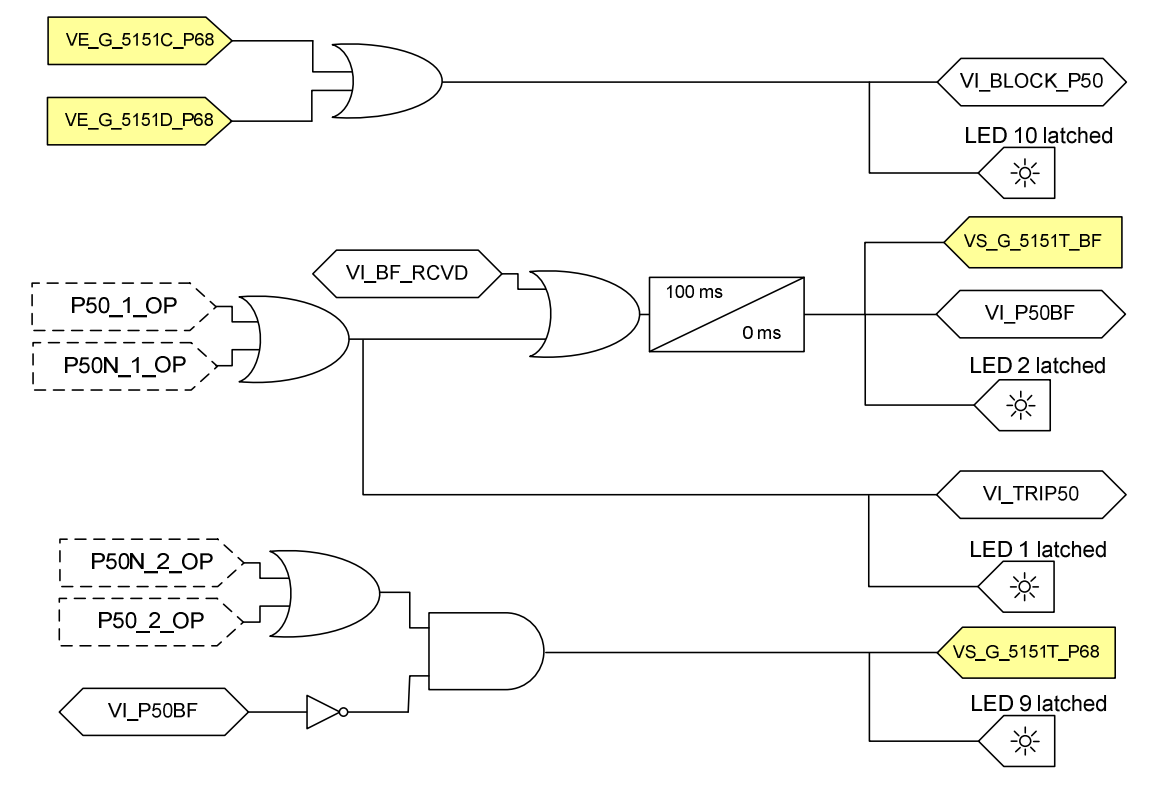

Função: SELETIVIDADE LÓGICA (68) + ENVIO DE FALHA DE DISJUNTOR (50BF) - IED T

**Obs:** Para implementar a função seletividade lógica deve-se habilitar duas funções de sobrecorrente para proteção de faltas entre fases: IOC1 e IOC2. A segunda é utilizada para gerar o sinal de bloqueio para os IEDs localizados a montante (através de P50\_2\_OP). Já a primeira função é responsável por gerar o sinal de trip para o disjuntor local. A atuação dessa função é bloqueada pelo sinal de bloqueio (VI\_BLOCK\_P50) gerado a partir das goose de bloqueio enviado pelos IEDs que se encontram a jusante. Para esperar a chegada desses bloqueios, essa função recebe um delay de 60 ms.

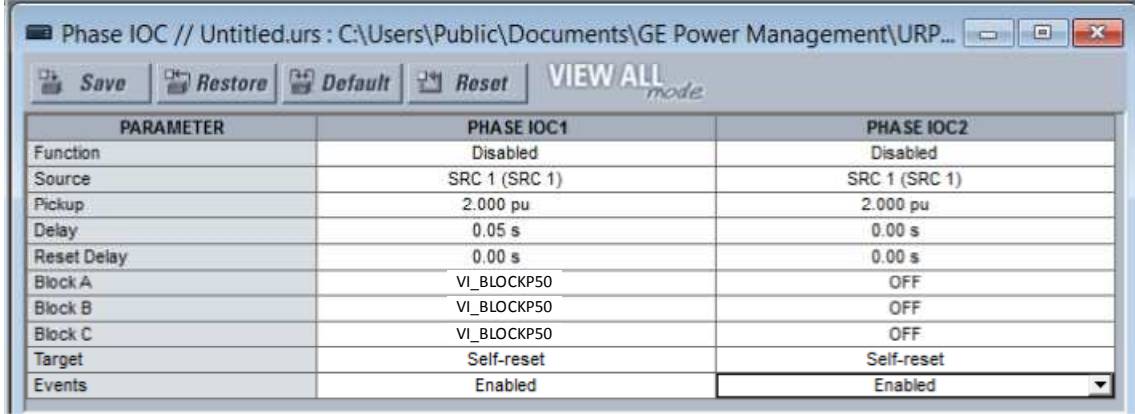

De forma análoga ao realizado com as funções 50P (IOC1 e IOC2 acima), para a proteção de faltas envolvendo a terra, deve-se habilitar e configurar duas funções 50N.

# **A5. Lógica: Recebimento de falha de disjuntor 50BF**

Função: Recebimento de falha de disjuntor 50BF (IEDs C e D)

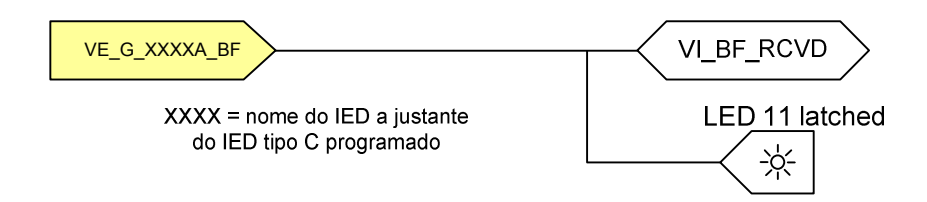

Função: Recebimento de falha de disjuntor 50BF (IED T)

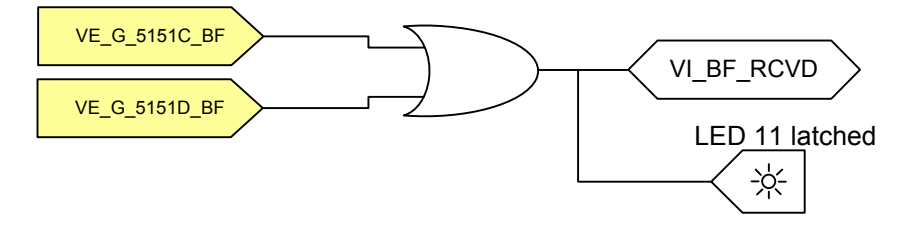

Função: Recebimento de falha de disjuntor 50BF (IEDs A e B)

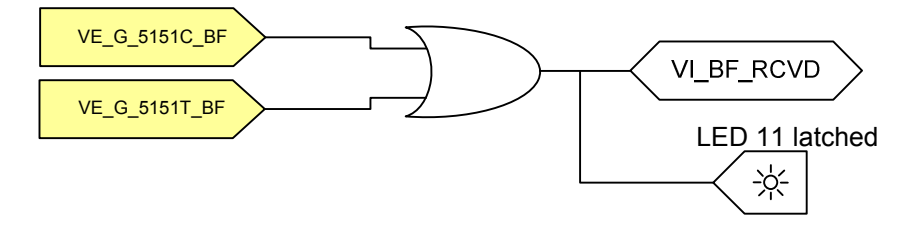

# **A6. Lógica: Transfer Trip (94)**

Função: Envio de TRANSFER TRIP (IEDs C e D)

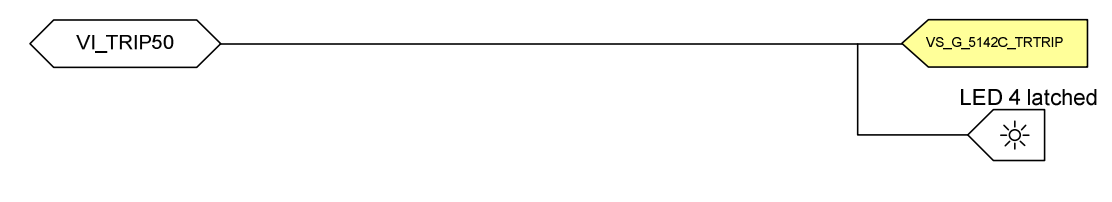

#### Função: Recebimento de TRANSFER TRIP (IEDs A e B)

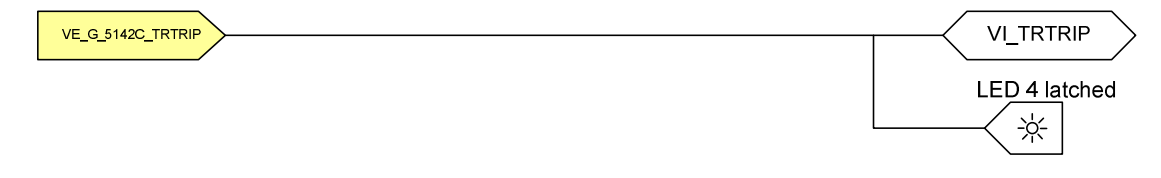

# **A7. Lógica: Bloqueio (86)**

Função: BLOQUEIO (86) (para todos os IEDs)

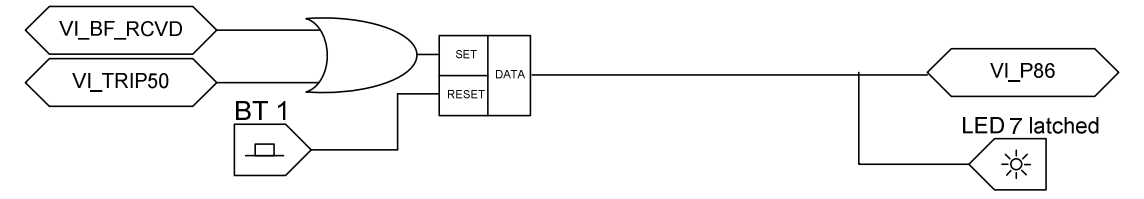

# **A8. Lógica: Detecção de Subtensão para Transferência automática de alimentador**

Função: SUBTENSAO (para IEDs A e B)

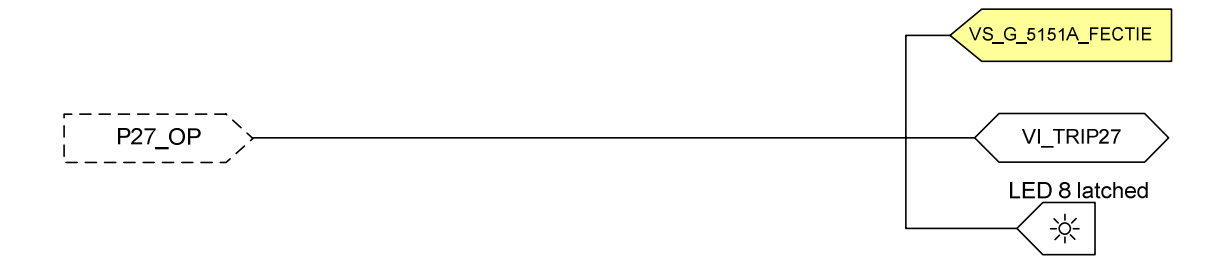

Obs: A variável P27\_OP é gerada pela função de subtensão (27) ajustada como indicado abaixo. Observe que essa função é bloqueada pela variável VI\_P86, isto é, o esquema de transferência automática por subtensão não irá operar caso o relé tenha operado devido à ocorrência de uma falta em sua zona de proteção e está bloqueado (função 86 atuada).

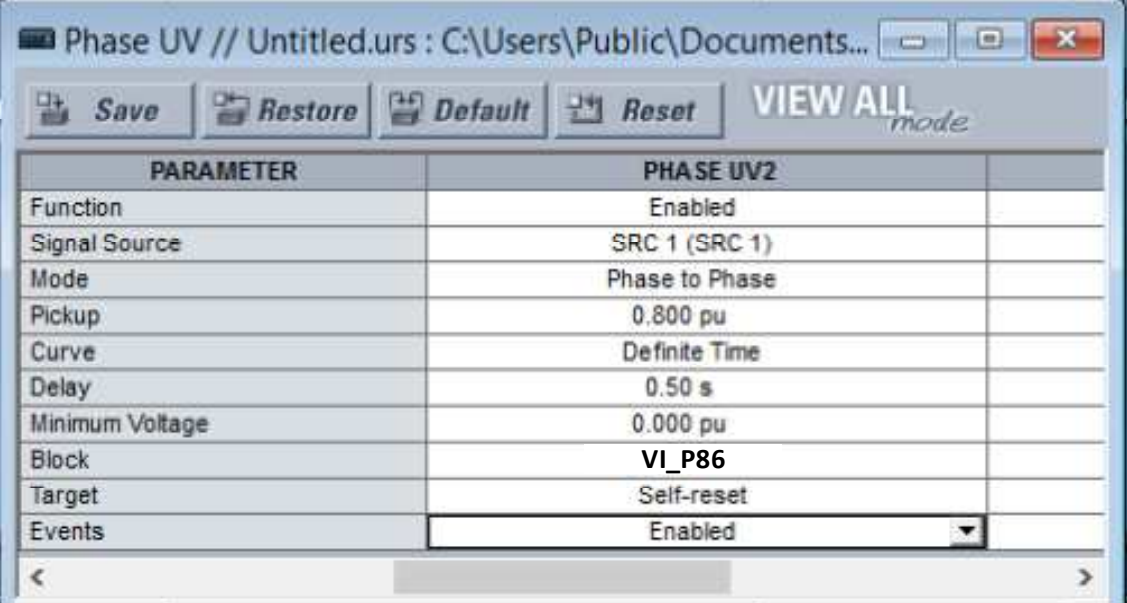

#### **A9. LEDs e Botões**

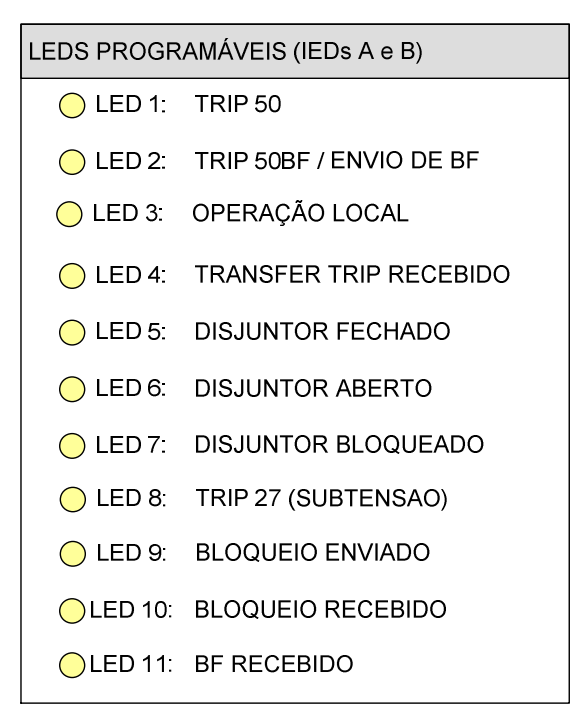

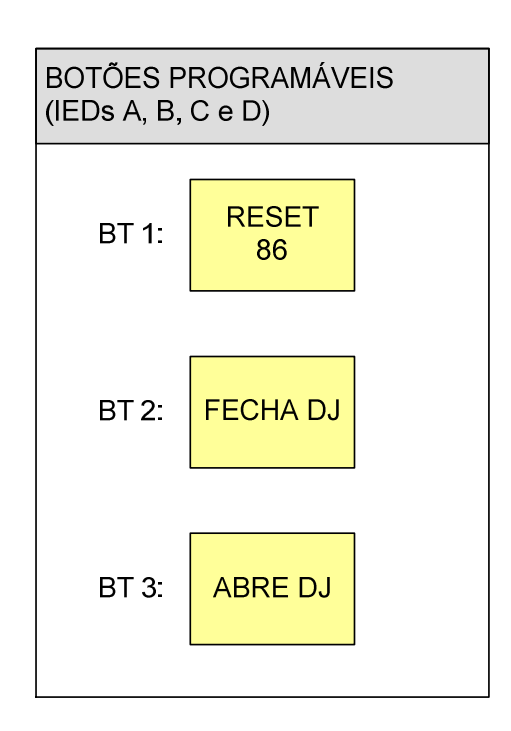

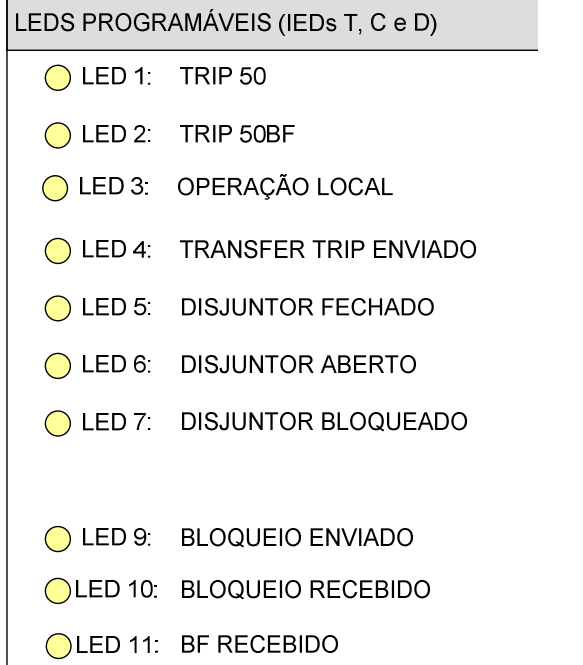

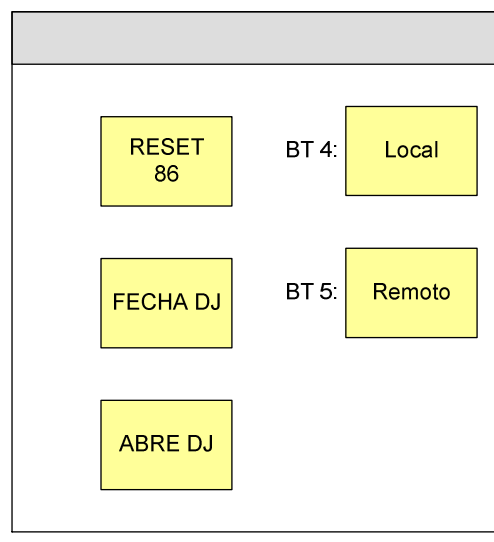

# Variáveis de mensagens GOOSE

É importante relacionar todas as mensagens GOOSE consumidas (recebidas por um IED), identificando o IED fonte da informação, o dataitem da mensagem enviada por esse IED e a variável interna (remota) que será batizada internamente para uso na lógica de um determinado IED.

Da mesma forma, é importante relacionar todos as informações que um determinado IED está produzindo, anotando o nome de sua variável interna e o número do dataitem em uma determinada mensagem GOOSE.

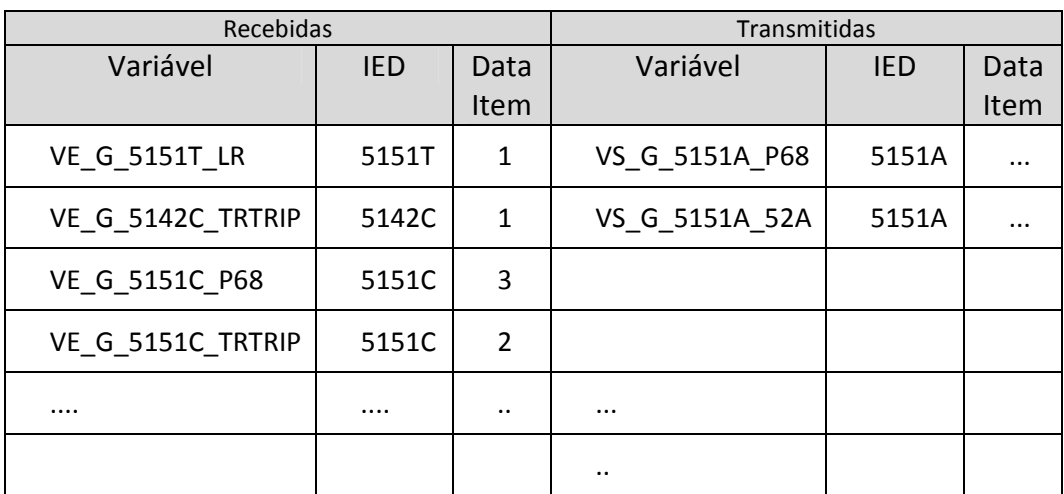

Isso pode constituir uma tabela como a mostrada a seguir.

# Placa para Simulação dos Disjuntores da Subestação

O disjuntor de cada subestação será simulado internamente no RTDS. Entretanto, para conveniência durante os testes e configurações, os disjuntores podem ser emulados pelo uso de um contator e seus contatos auxiliares, presentes em uma placa fixada no rack de IEDs de cada subestação.

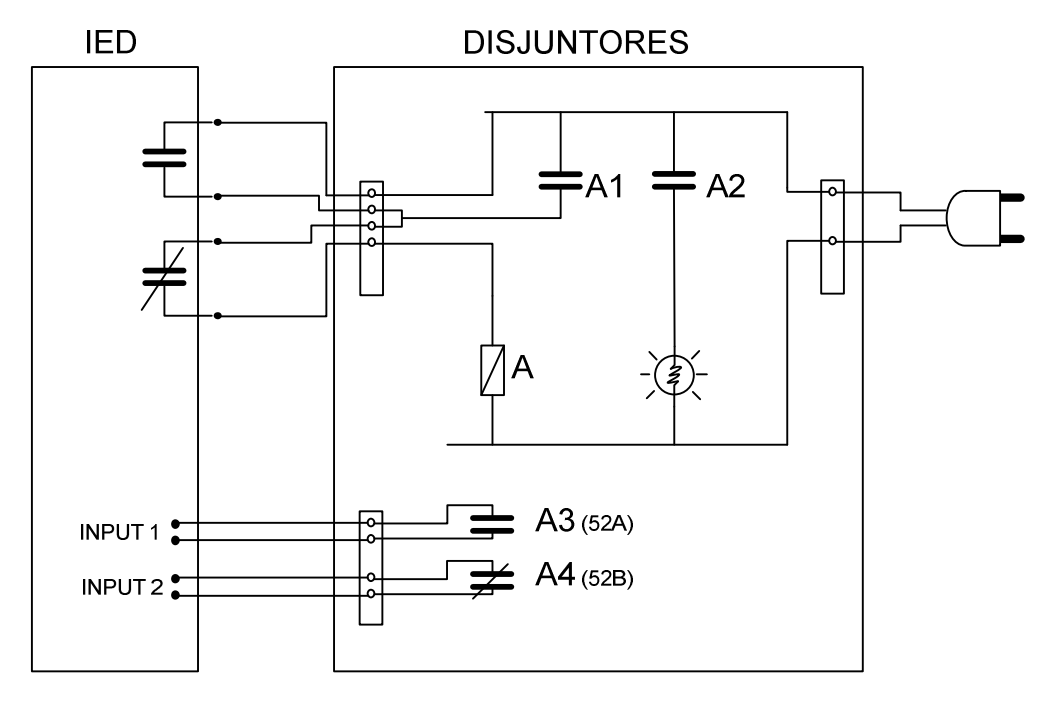

Seu funcionamento básico é mostrado na Fig. a seguir.

**ANEXO B: Roteiro para configuração dos IEDs** 

## 5)- Roteiro para os Alunos dos Itens a serem configurados nos IEDs

## Manual Versão 6.0

1)- Configurar IEC 61850-GSSE/GOOSE (settings/product setup/communications/iec61850 - 5.21)

3)-Installation (settings/product setup/installation - 5.69)

4)- Virtual Outputs (settings/input outputs/virtual outputs - 5.244)

5)- Remote Devices (settings/input outputs/remote devices - 5.246)

6)- Remote Inputs (settings/input outputs/remote inputs - 5.246)

7)- Remotes Outputs (settings/input outputs/remotes outputs - 5.247)

8- Configurar unidades IOC1 e IOC2 (Grouped Elements) (grouped elements/group 1/phase current/phase IOC - 5.142)

9)- Configurar Lógica Programável (flexlogic/flexlogic equation editor - 5.126)

10)- Configurar Timers  $(flex logic/timers - 5.126)$ 

11)- Leds Programáveis (product setup/user programmable leds - 5.47)

12)- Contact Outputs (settings/input outputs/contact outputs - 5.242)

13) Configurar Oscilografia (settings/product setup/communications/oscillography) **ANEXO C: Roteiro para configuração das mensagens GOOSE** 

# Configuração da GOOSE a ser Transmitida

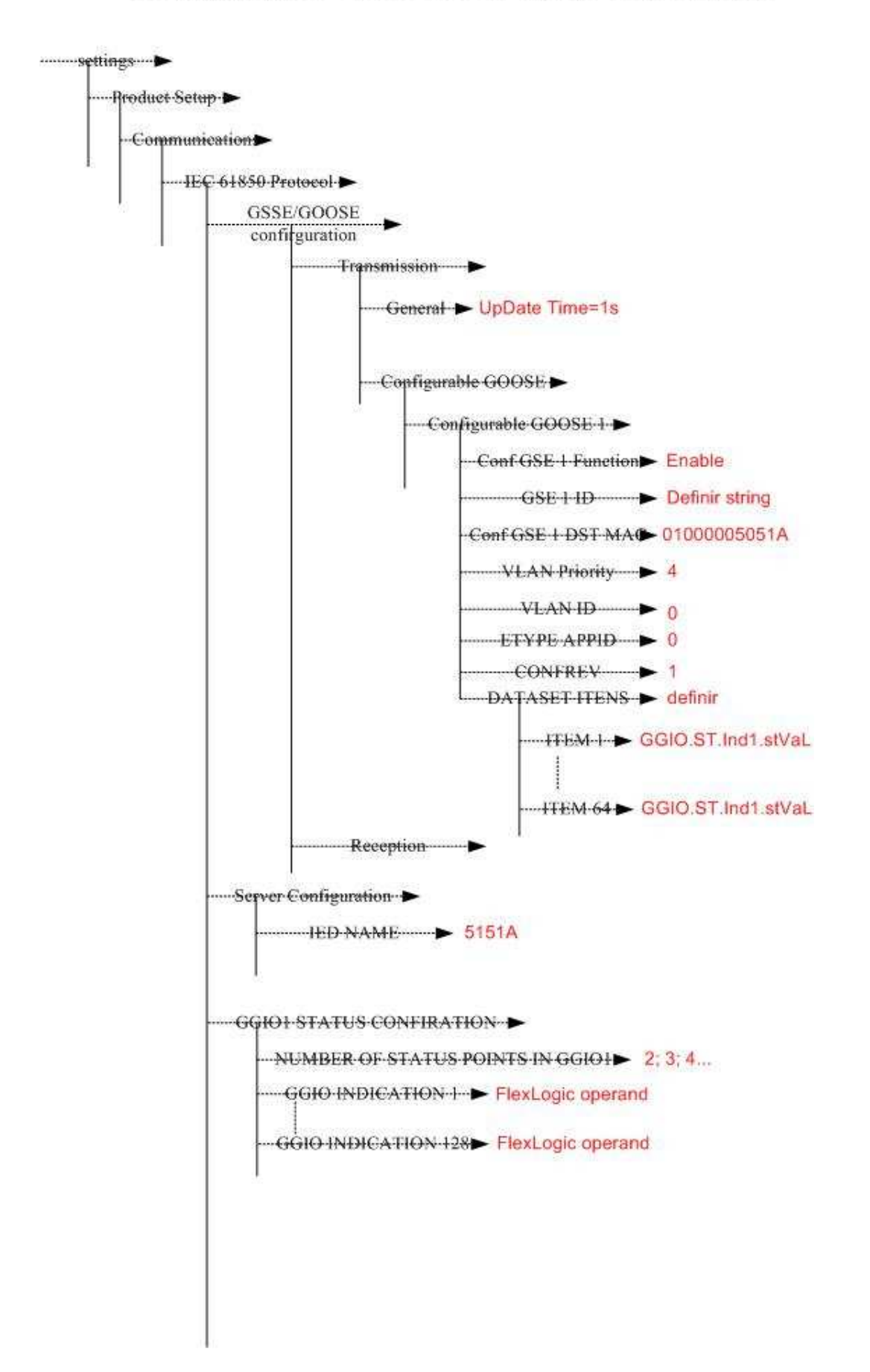

#### Parametrização das Mensagens GOOSE Recebidas

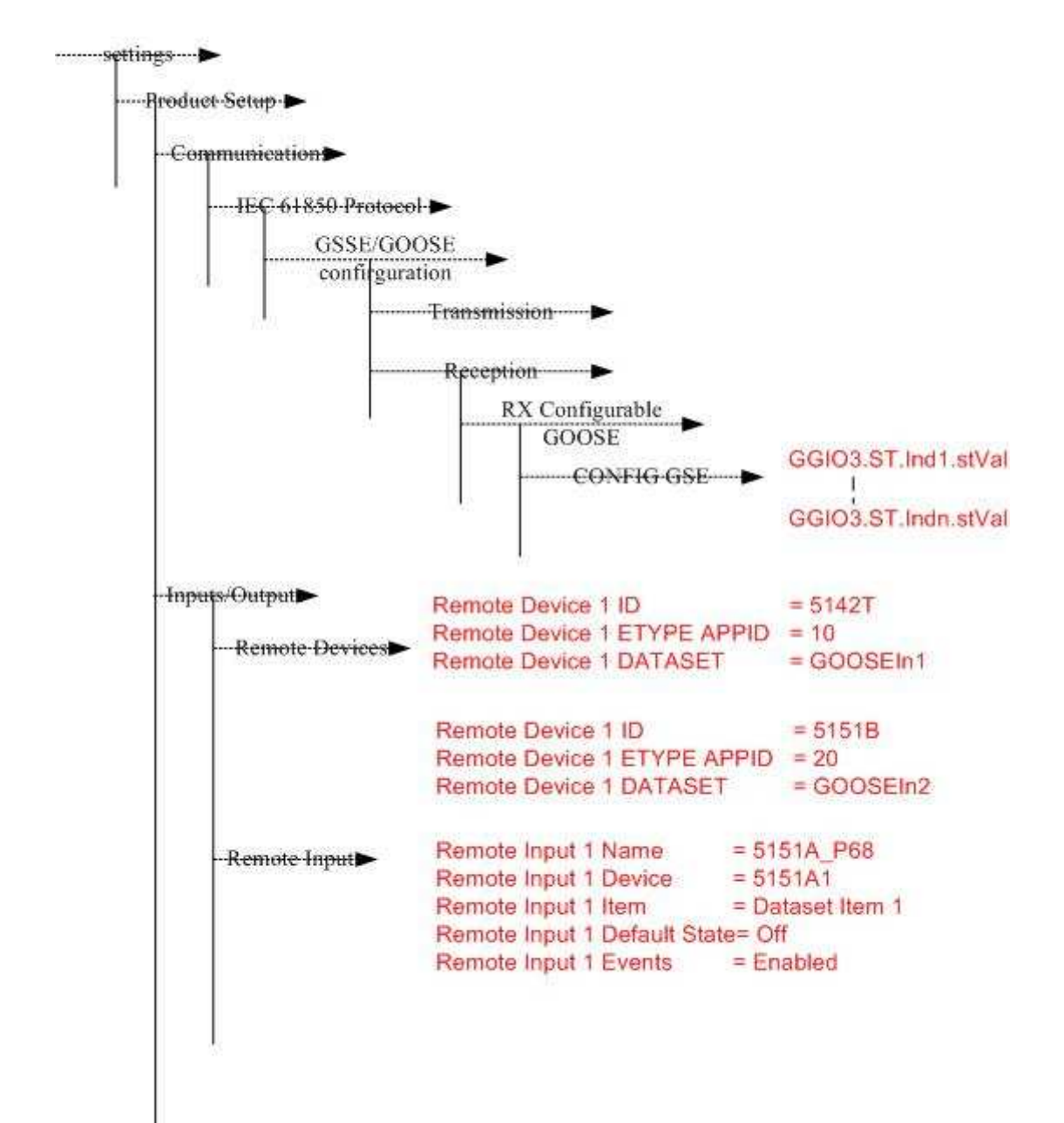